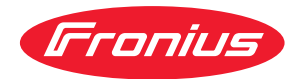

# Operating Instructions

**WeldCube Connector U/I WeldCube Connector U/I/WFS WSM WeldCube Connector U/I/WFS Euro WeldCube Connector Advanced**

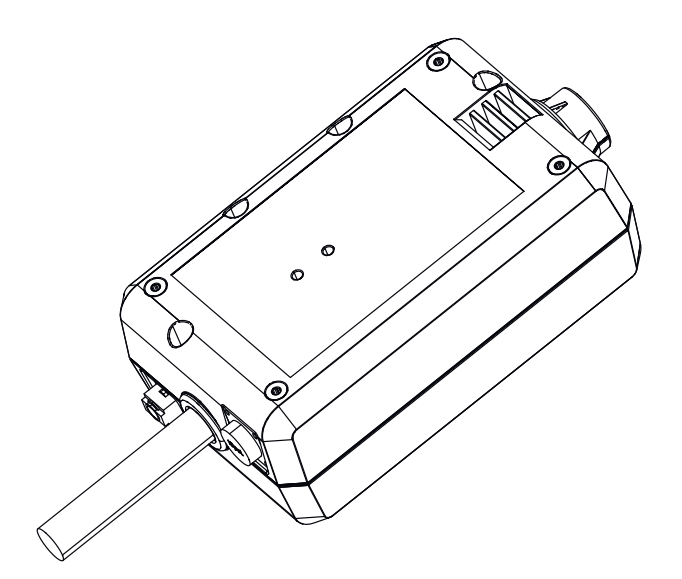

**NL** Bedieningshandleiding

# **Inhoudsopgave**

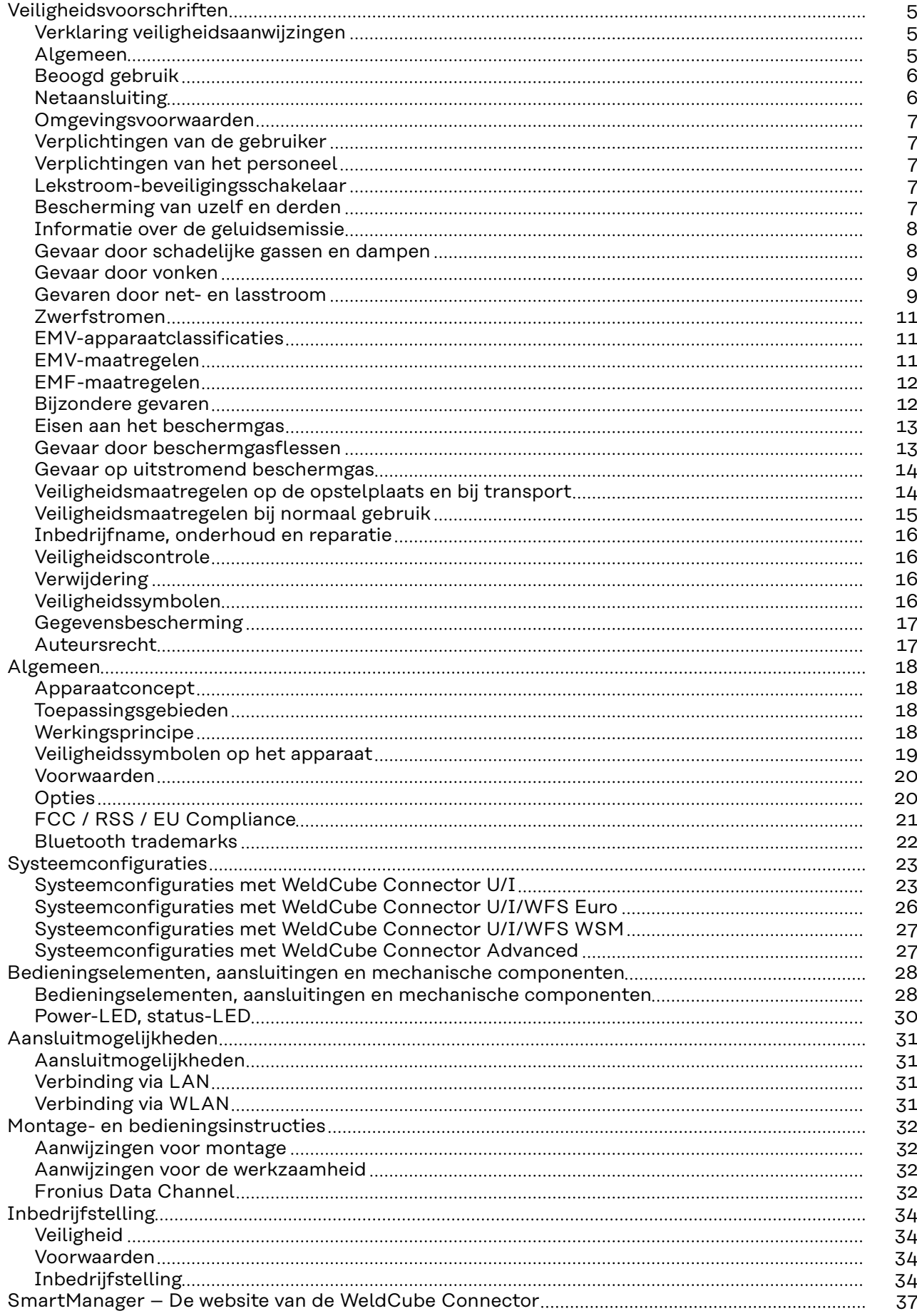

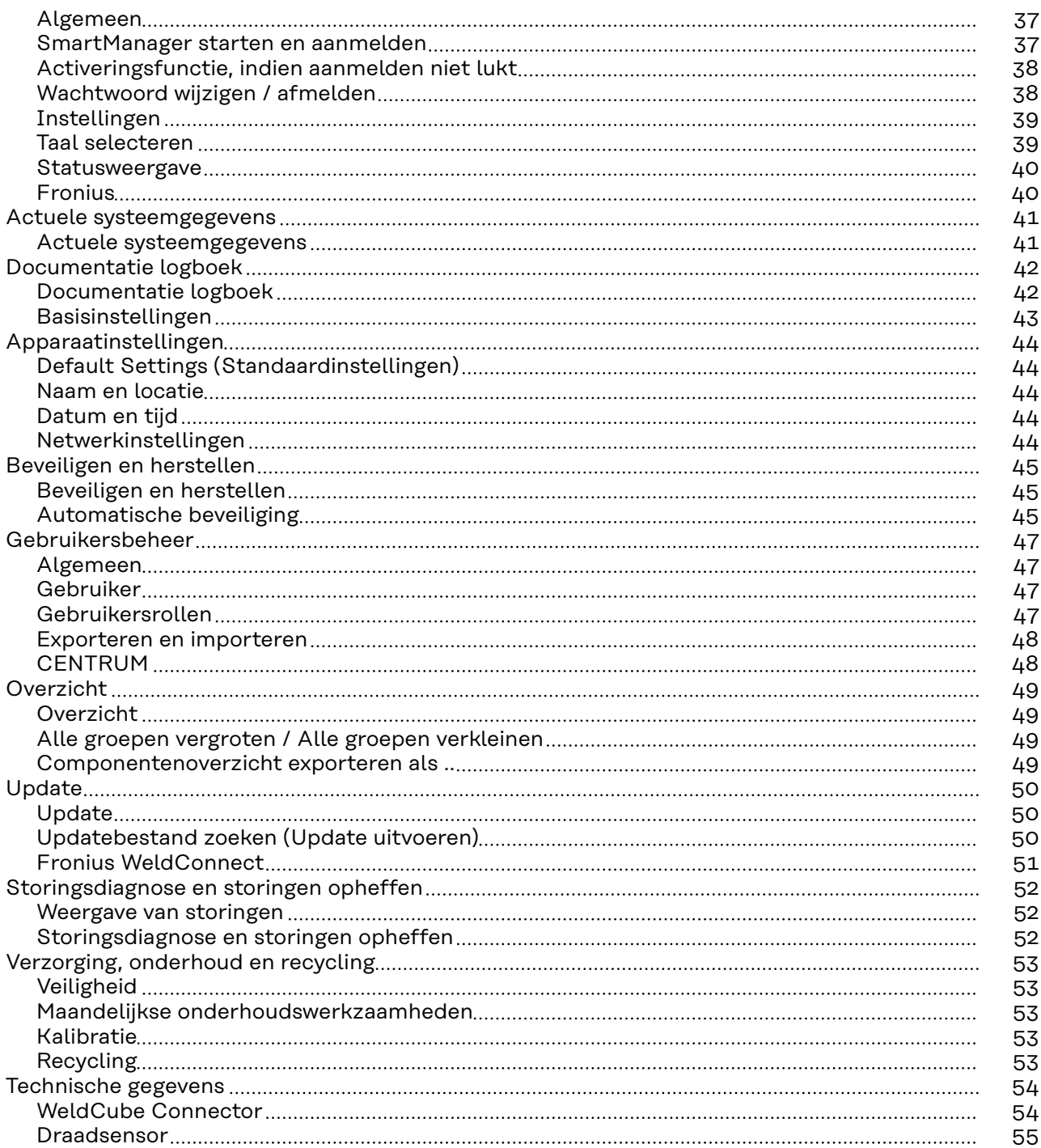

# <span id="page-4-0"></span>**Veiligheidsvoorschriften**

**Verklaring veiligheidsaanwijzingen**

#### **WAARSCHUWING!**

#### **Duidt op een onmiddellijk dreigend gevaar.**

Wanneer dit gevaar niet wordt vermeden, heeft dit de dood of zwaar lichamelijk letsel tot gevolg.

#### $\sqrt{N}$ **GEVAAR!**

#### **Duidt op een mogelijk gevaarlijke situatie.**

▶ Wanneer deze situatie niet wordt vermeden, kan dit de dood of zwaar lichamelijk letsel tot gevolg hebben.

#### $\sqrt{N}$ **VOORZICHTIG!**

#### **Duidt op een situatie die mogelijk schade tot gevolg kan hebben.**

Wanneer deze situatie niet wordt vermeden, kan dit lichte of geringe verwondingen evenals materiële schade tot gevolg hebben.

#### *OPMERKING!*

**Duidt op de mogelijkheid van minder goede resultaten en mogelijke beschadiging van de apparatuur.**

### **Algemeen** *OPMERKING!*

#### **De WeldCube Connector wordt geïntegreerd in een bestaand lassysteem voor gegevensverzameling.**

Alle veiligheids- en waarschuwingsinstructies die relevant zijn voor een lasproces, zijn daarom van toepassing op de WeldCube Connector.

▶ Neem de gebruiksaanwijzingen van alle systeemcomponenten van de lasinstallatie in acht, in het bijzonder de veiligheidsvoorschriften en waarschuwingen!

Het apparaat is volgens de laatste stand van de techniek conform de officiële veiligheidseisen vervaardigd. Onjuiste bediening of misbruik levert echter gevaar op voor

- het leven van de gebruiker of dat van derden;
- het apparaat en andere bezittingen van de gebruiker;
- het efficiënt werken met het apparaat.

Alle personen die met ingebruikname, bediening, onderhoud en reparatie van het apparaat te maken hebben, moeten:

- beschikken over de juiste kwalificaties;
- kennis van lassen hebben en
- deze gebruiksaanwijzing volledig lezen en exact opvolgen.

De gebruiksaanwijzing moet worden bewaard op de plaats waar het apparaat wordt gebruikt. Naast de gebruiksaanwijzing moet bovendien de overkoepelende en lokale regelgeving ter voorkoming van ongevallen en ter bescherming van het milieu worden nageleefd.

Alle aanwijzingen met betrekking tot veiligheid en gevaren op het apparaat:

- in leesbare toestand houden;
- niet beschadigen;
- niet verwijderen;
- niet afdekken, afplakken of overschilderen.

<span id="page-5-0"></span>De plaatsen waar de aanwijzingen met betrekking tot veiligheid en gevaren op het apparaat zijn aangebracht, vindt u in het hoofdstuk 'Algemeen' in de gebruiksaanwijzing van het apparaat. Storingen die de veiligheid nadelig kunnen beïnvloeden, moeten zijn verholpen voordat het apparaat wordt ingeschakeld. **Het gaat om uw eigen veiligheid!** Beoogd gebruik Het apparaat is uitsluitend bedoeld voor het meten van lasgegevens in het aangegeven vermogensbereik volgens het kenplaatje. Een correcte installatie en inbedrijfstelling zijn voorwaarden voor de goede werking van het apparaat. Ieder ander of afwijkend gebruik geldt als gebruik niet overeenkomstig de bedoeling. De fabrikant is niet aansprakelijk voor hieruit voortvloeiende schade. Tot het beoogde gebruik behoort ook: het volledig lezen en opvolgen van alle aanwijzingen in de gebruiksaanwijzing het volledig lezen en opvolgen van alle aanwijzingen met betrekking tot veiligheid en gevaren het tijdig uitvoeren van inspectie- en onderhoudswerkzaamheden. Gebruik een lasinstallatie nooit voor de volgende doeleinden: het ontdooien van leidingen het laden van accu's of oplaadbare batterijen het starten van motoren De fabrikant aanvaardt geen aansprakelijkheid voor gebrekkige of onjuiste resultaten. **Netaansluiting** Apparaten met een hoog vermogen kunnen vanwege hun stroomopname de energiekwaliteit van het stroomnetwerk beïnvloeden. Dit kan voor bepaalde apparaattypen consequenties hebben in de vorm van: - aansluitbeperkingen eisen m.b.t. de maximaal toelaatbare netimpedantie<sup>\*)</sup> eisen m.b.t. het minimaal vereiste kortsluitvermogen\*) \*) telkens bij de aansluiting op het openbare stroomnetwerk zie de technische gegevens In dat geval moet de eigenaar of de gebruiker van het apparaat eerst nagaan of het apparaat wel mag worden aangesloten. Indien nodig dient hiertoe te worden overlegd met de energieleverancier.

**BELANGRIJK!** Zorg voor een veilige aarding van de netaansluiting!

<span id="page-6-0"></span>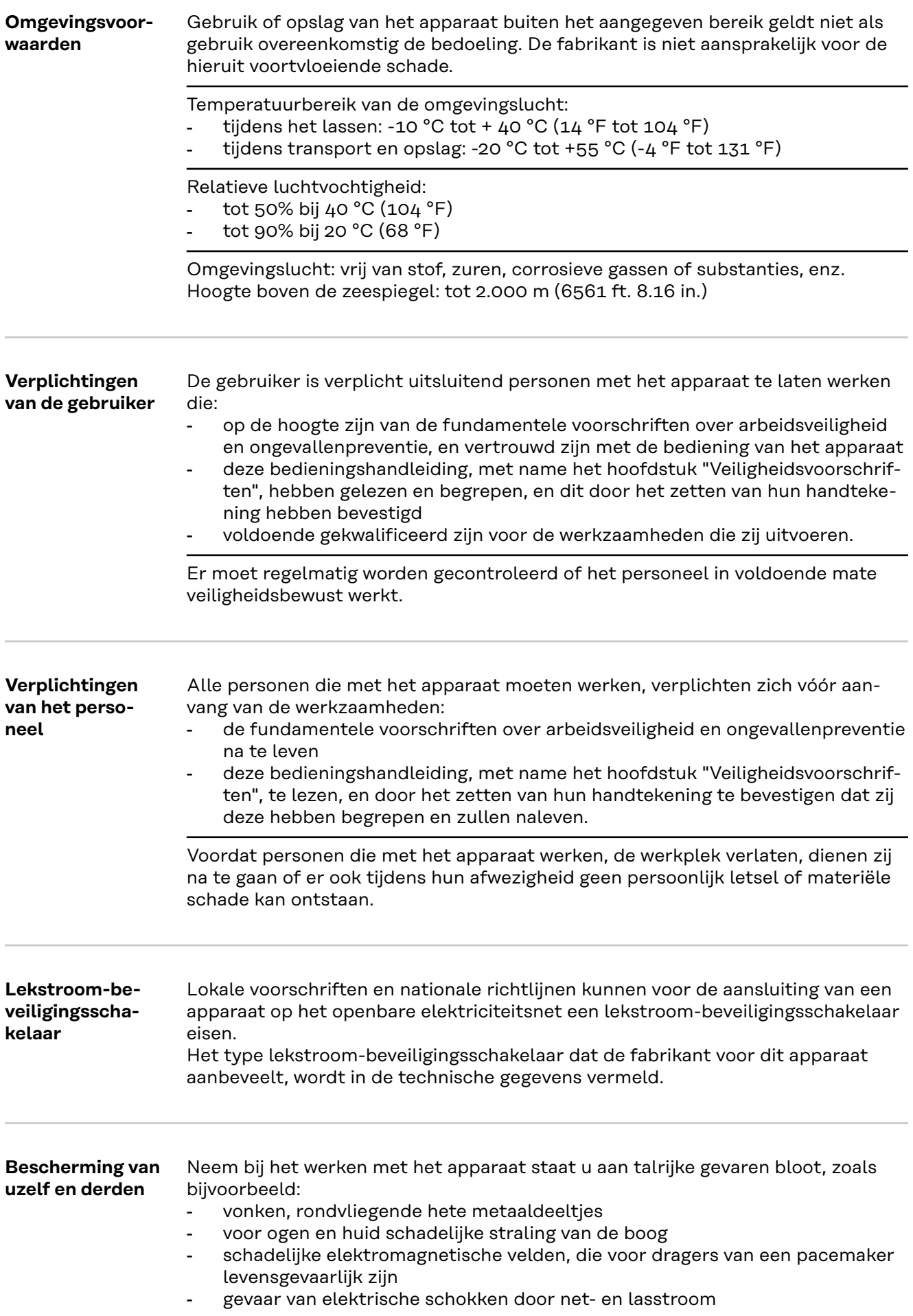

- <span id="page-7-0"></span>verhoogde geluidsbelasting
- schadelijke lasrook en -gassen

Neem bij het werken met het apparaat moeten geschikte beschermende kleding dragen. De beschermende kleding moet de moet de volgende eigenschappen hebben:

- moeilijk ontvlambaar
- isolerend en droog
- het hele lichaam bedekkend, onbeschadigd en in goede toestand
- veiligheidshelm
- broek zonder omslag

Onder het dragen van beschermende kleding wordt onder meer verstaan:

- Het afschermen van ogen en gezicht met een laskap die is uitgerust met de juiste filters ter bescherming tegen UV-straling, hitte en vonken.
- Het dragen (achter de laskap) van een geschikte lasbril met zijbescherming.
- Het dragen van stevige schoenen die ook onder vochtige omstandigheden isoleren.
- Het beschermen van de handen met geschikte handschoenen (elektrisch isolerend, hittebestendig).
- Het dragen van gehoorbescherming ter vermindering van de geluidsbelasting en ter voorkoming van gehoorschade.

Personen, vooral kinderen, tijdens het gebruik van het apparaat en tijdens het lassen van de werkplek weghouden. Bevinden zich echter nog personen in de omgeving, dan:

- wijst u deze op alle mogelijke gevaren (schade aan de ogen door het licht van de boog, letstel door vonken, schadelijke lasrook, geluidsbelasting, risico van schokken door net- of lasstroom, enz.)
- stelt u geschikte veiligheidsmiddelen ter beschikking of
- installeert u geschikte beschermwanden en beschermgordijnen.

#### **Informatie over de geluidsemissie** Het apparaat produceert in onbelaste toestand en in de afkoelfase na het uitvoeren van werkzaamheden een maximaal geluidsniveau van <80 dB(A) (ref. 1pW) overeenkomstig het maximaal toelaatbare arbeidspunt bij normbelasting volgens EN 60974-1.

Voor het lassen (en snijden) zelf kan een werkplekspecifieke emissiewaarde niet worden gegeven, aangezien deze afhangt van de lasmethode (of snijmethode) en de omgeving. De emissiewaarde is afhankelijk van uiteenlopende parameters, zoals de toegepaste lasmethode (MIG/MAG-, TIG-lassen), de gekozen stroomsoort (gelijkstroom, wisselstroom), het vermogen, het type werkstuk, de resonantie-eigenschappen van het werkstuk, de omgeving van de werkplek enz.

**Gevaar door schadelijke gassen en dampen** De rook die bij het lassen ontstaat, bevat gassen en dampen die een gevaar voor de gezondheid vormen. Lasrook bevat stoffen die volgens monografie 118 van het International Agency for Research on Cancer kanker veroorzaken. Ruimte op tijd schoon zuigen. Indien mogelijk een lasbrander met geïntegreerd zuigapparaat gebruiken. Uw gezicht uit de buurt van lasrook en gassen houden. Ontstane rook en schadelijke gassen niet inademen

via een geschikte methode afzuigen uit de werkplaats.

<span id="page-8-0"></span>Zorg voor voldoende toevoer van buitenlucht. Controleren of te allen tijde een ventilatie van minstens 20 m<sup>3</sup>/uur wordt aangehouden.

Indien de ventilatie onvoldoende is, gebruikt u een lashelm met luchttoevoer.

Indien niet geheel duidelijk is of de ventilatie voldoende is, vergelijkt u de gemeten emissies van schadelijke stoffen met de toelaatbare grenswaarden.

Voor de mate waarin de lasrook schadelijk is, zijn onder meer de volgende componenten verantwoordelijk:

- de metalen die voor het werkstuk worden gebruikt
- de gebruikte elektroden
- de toegepaste coatings
- de gebruikte reinigingsmiddelen, ontvettingsmiddelen e.d.
- gebruikte lasproces

De aanwijzingen in de veiligheidsinformatiebladen voor genoemde componenten in acht nemen en de instructies van de fabrikant opvolgen.

Aanbevelingen voor blootstellingsscenario's en maatregelen voor risicobeheer en voor de identificatie van arbeidsomstandigheden zijn op de website van de European Welding Association in het gedeelte Health & Safety te vinden (https:// european-welding.org).

Ervoor zorgen dat ontvlambare dampen (bijvoorbeeld van oplosmiddelen) niet binnen het stralingsbereik van de boog terechtkomen.

Als er niet wordt gelast, het ventiel van de beschermgasfles of de hoofdgaskraan sluiten.

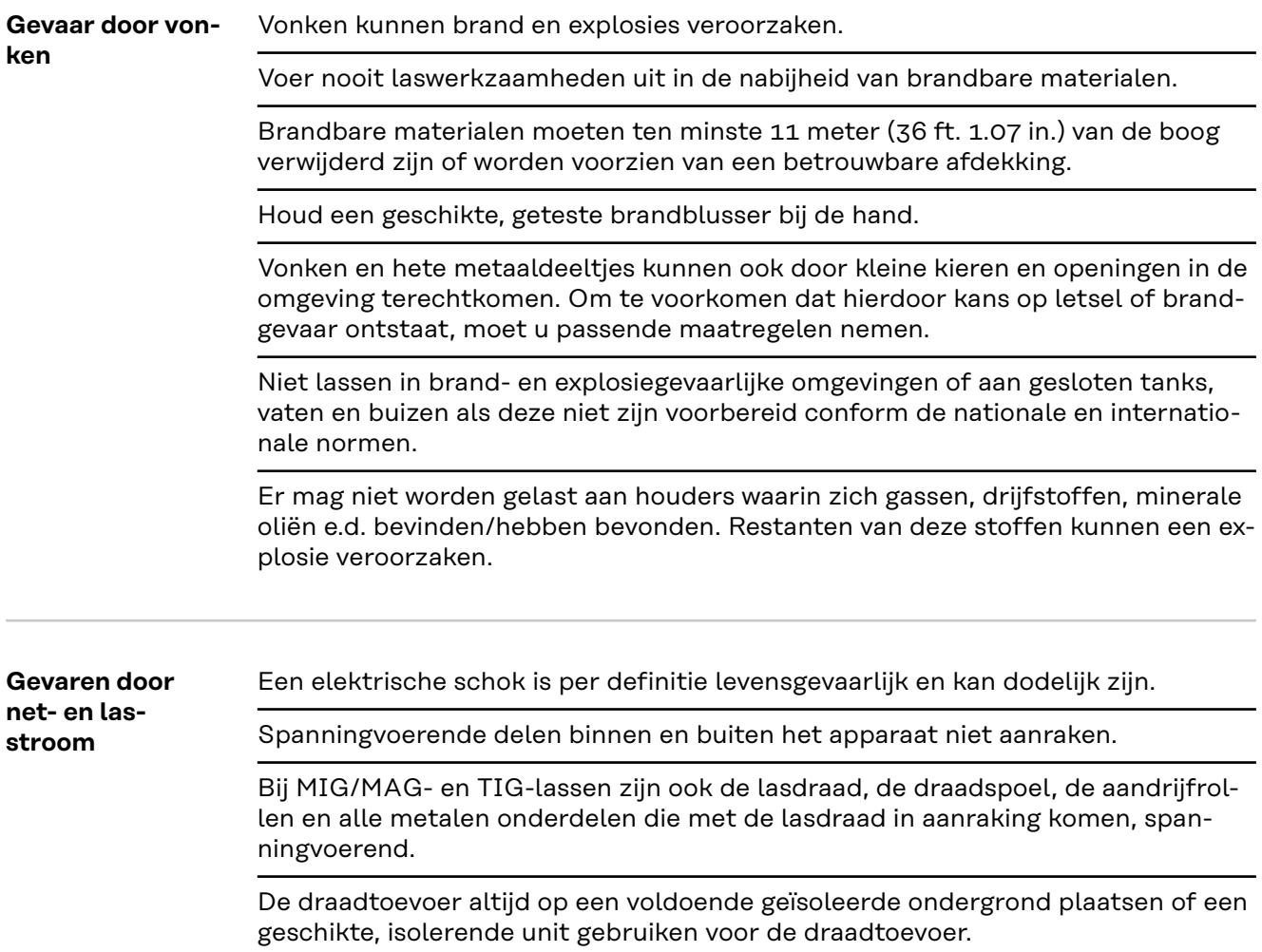

Om uzelf en anderen adequaat tegen aarde- en massapotentiaal te beschermen, dient u te zorgen voor een voldoende isolerende, droge ondergrond of afdekking. De ondergrond of afdekking moet het gebied tussen lichaam en aarde- of massapotentiaal volledig afdekken.

Alle kabels en leidingen moeten goed zijn bevestigd, onbeschadigd en geïsoleerd zijn, en een voldoende dikke kern hebben. Losse verbindingen, verschroeide of beschadigde kabels, of leidingen met een te kleine kern direct vervangen. Voor elk gebruik de stroomverbindingen handmatig op stevigheid controleren. Bij stroomkabels met bajonetplug de stroomkabel minimaal 180° om de lengteas draaien en voorspannen.

Kabels en leidingen niet om uw lichaam of om lichaamsdelen wikkelen.

De laselektrode (staafelektrode, wolfraamelektrode, lasdraad, enz.)

- nooit ter afkoeling in vloeistoffen onderdompelen
- nooit aanraken wanneer de stroombron is ingeschakeld.

Tussen de elektroden van twee lasapparaten kan zich bijvoorbeeld de dubbele nullastspanning van één lasapparaat voordoen. Bij gelijktijdige aanraking van de potentialen van beide elektroden bestaat dan onder bepaalde omstandigheden levensgevaar.

De net- en apparaatkabels regelmatig door een elektromonteur op een juiste werking van de randaarde laten controleren.

Om goed te kunnen werken, hebben apparaten van beschermingsklasse I een stroomnetwerk met randaarde evenals een stekkersysteem met randaardecontact nodig.

Het apparaat op een stroomnetwerk zonder randaarde of een stopcontact zonder randaardecontact aansluiten is alleen toegestaan als alle nationale bepalingen voor veilige scheiding worden nageleefd.

Anders geldt dit als grof nalatig. De fabrikant is niet aansprakelijk voor hieruit voortvloeiende schade.

Indien noodzakelijk met hiertoe geschikte middelen voor voldoende aarding van het werkstuk zorgen.

Niet-gebruikte apparaten uitschakelen.

Bij werkzaamheden op hoogte een valbeschermingsuitrusting dragen.

Voor u werkzaamheden aan het apparaat uitvoert, moet u het apparaat uitschakelen en de netstekker uit de wandcontactdoos halen.

Een duidelijk leesbaar en begrijpelijk waarschuwingsbord plaatsen om te voorkomen dat de netstekker opnieuw in de wandcontactdoos wordt gestoken en het apparaat weer wordt ingeschakeld.

Na het openen van het apparaat:

- alle onderdelen die elektrisch geladen zijn, ontladen
- controleren of alle componenten van het apparaat stroomloos zijn.

Indien u werkzaamheden moet uitvoeren aan spanningvoerende delen, dient u samen te werken met een tweede persoon die de hoofdschakelaar bijtijds kan uitschakelen.

<span id="page-10-0"></span>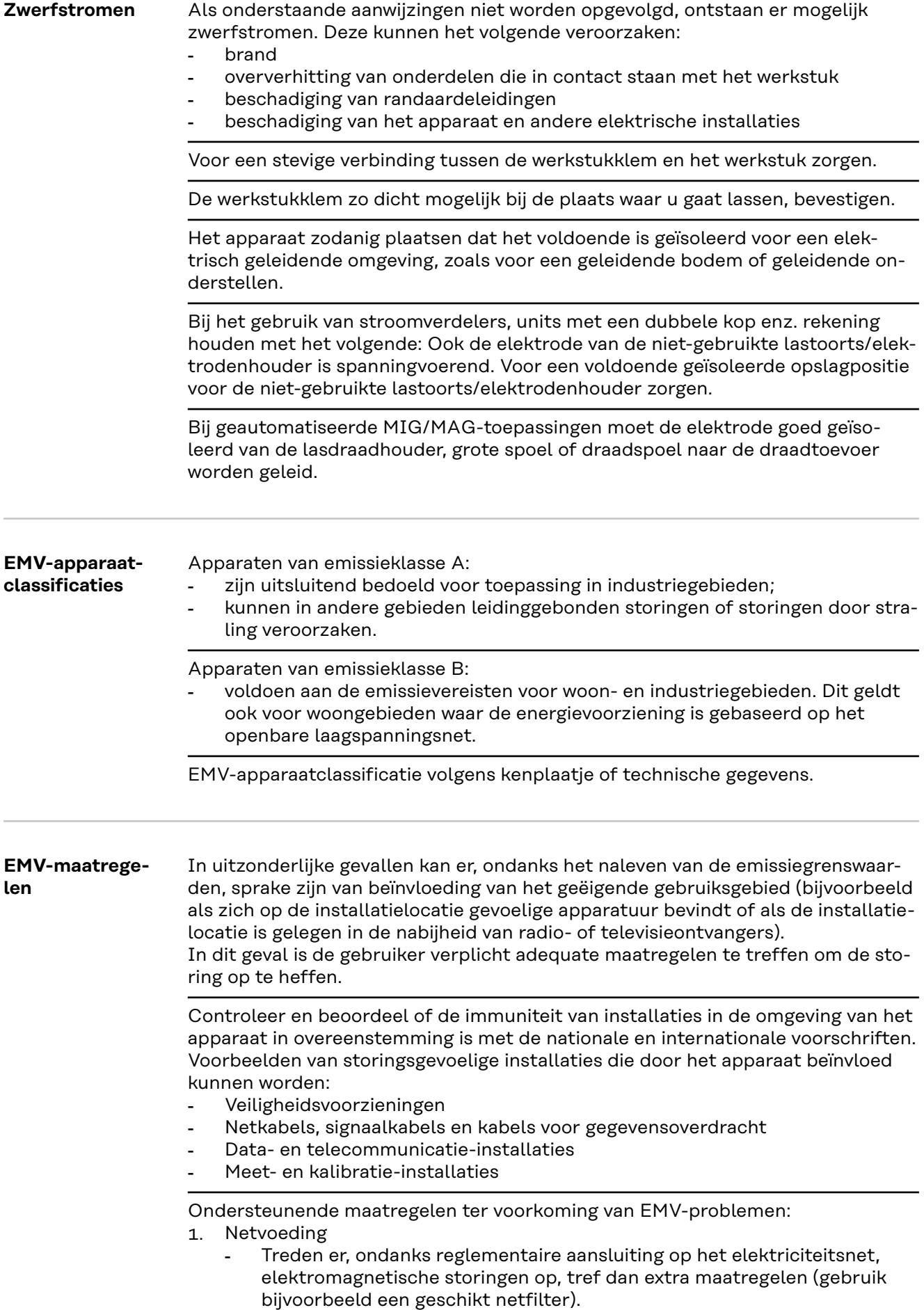

- <span id="page-11-0"></span>2. Laskabels
	- Houd ze zo kort mogelijk.
	- Laat ze dicht bij elkaar lopen (ook ter voorkoming van EMF-problemen).
	- Leg ze ver verwijderd van andere leidingen.
- 3. Potentiaalvereffening
- 4. Aarding van het werkstuk
	- Breng, indien noodzakelijk, via geschikte condensatoren een aardeverbinding tot stand.
- 5. Afscherming, indien noodzakelijk
	- Scherm andere installaties in de omgeving af.
	- Scherm de complete lasinstallatie af.

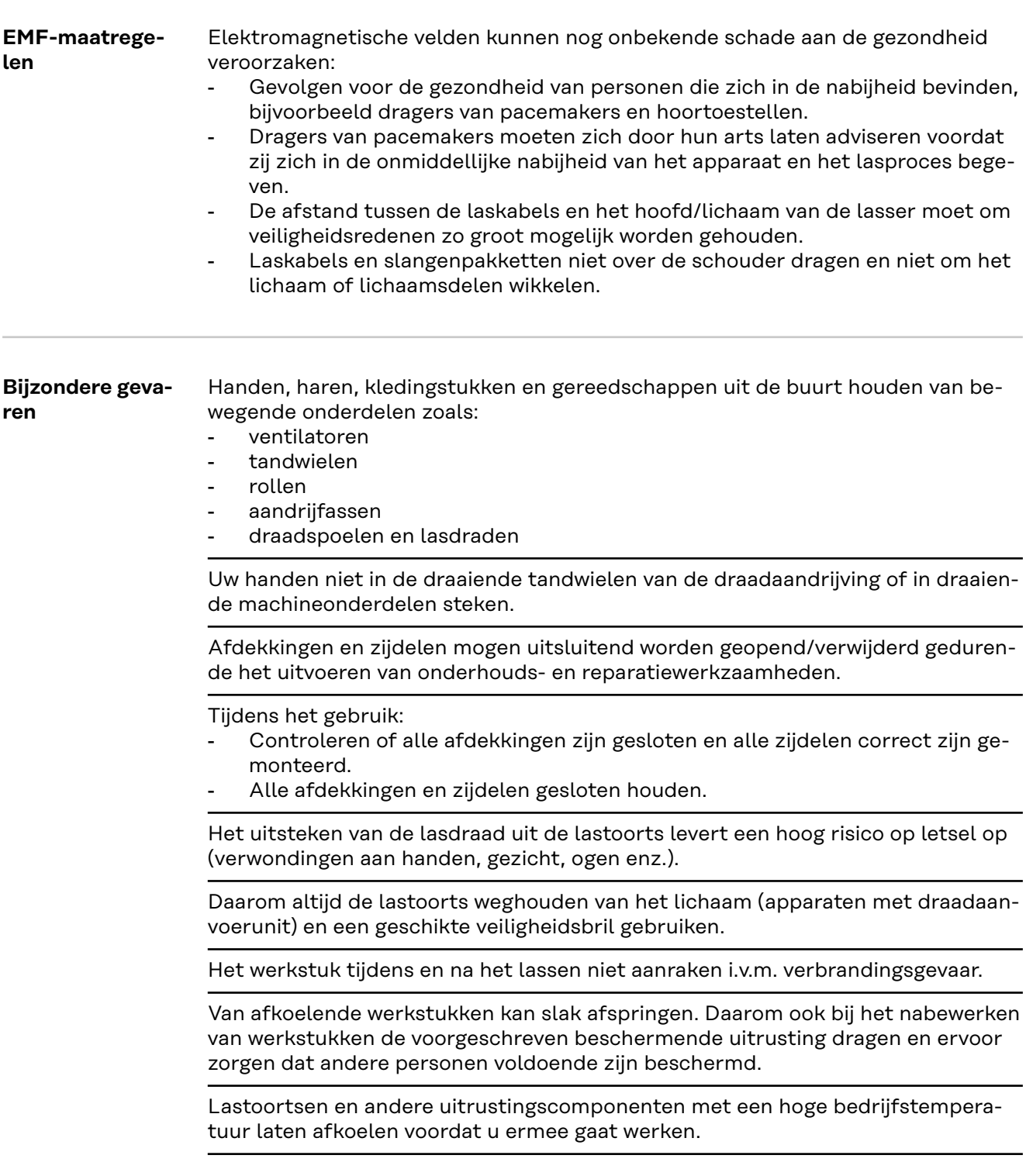

In ruimtes met een verhoogd risico op brand of explosie gelden bijzondere voorschriften.

- geldende nationale en internationale bepalingen in acht nemen.

<span id="page-12-0"></span>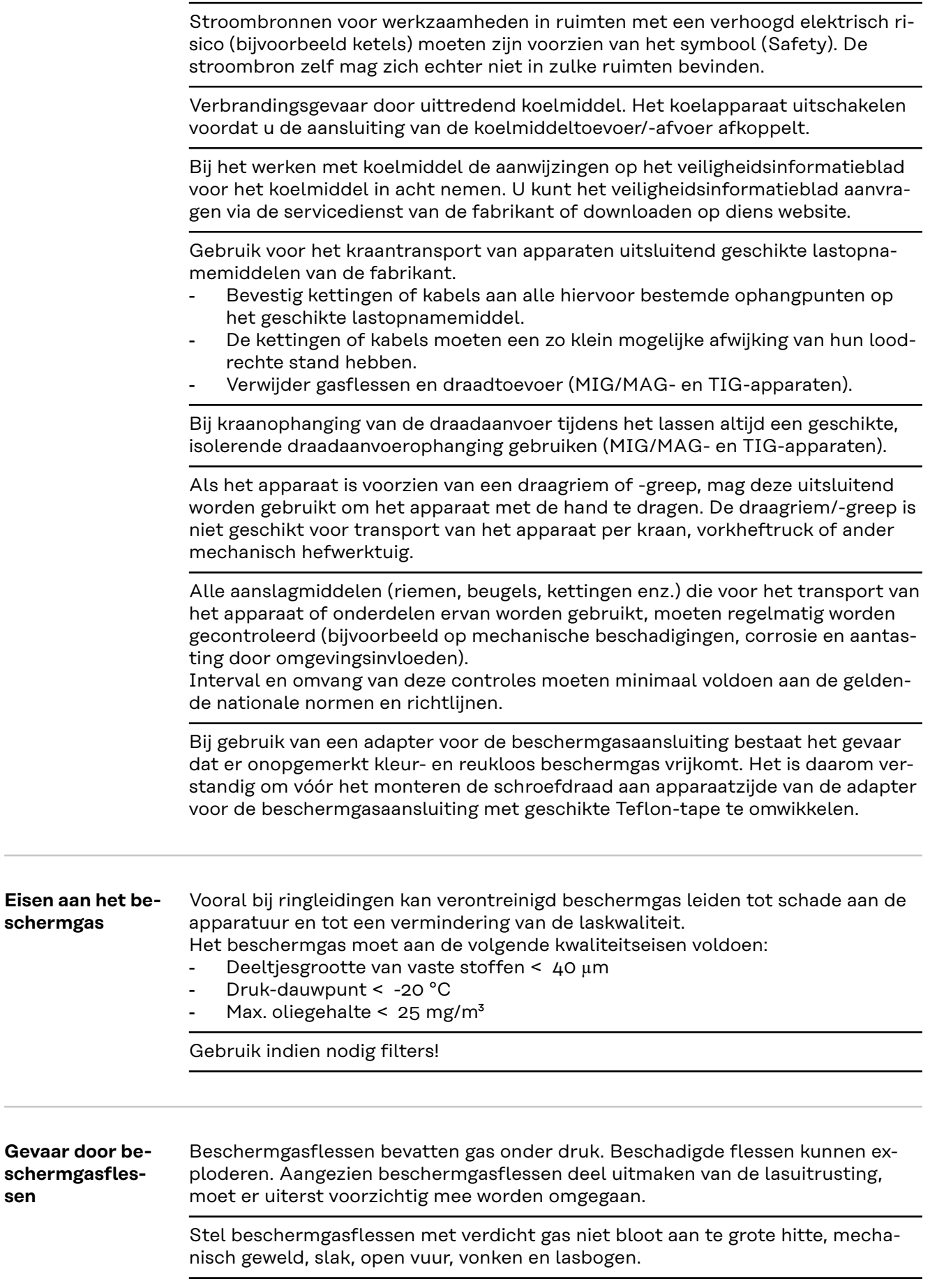

**sen**

<span id="page-13-0"></span>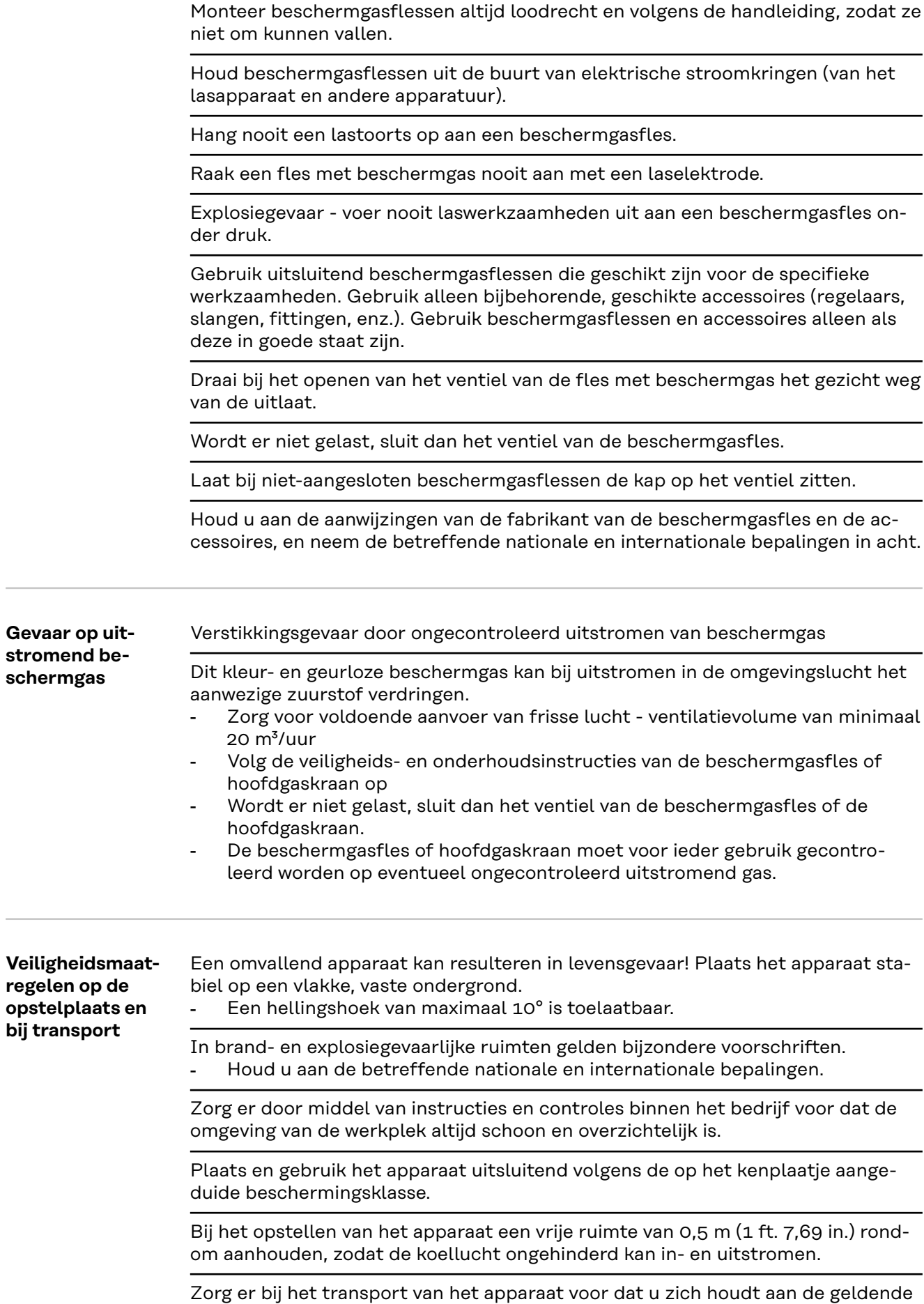

nationale en regionale richtlijnen en veiligheidsvoorschriften. Dit geldt met name voor de richtlijnen met betrekking tot potentiële gevaren bij verzending en transport.

<span id="page-14-0"></span>Actieve apparaten niet optillen of transporteren. Schakel apparaten altijd uit voordat u ze optilt of transporteert!

Tap het koelmiddel altijd volledig af voordat u het apparaat transporteert. Demonteer vóór transport bovendien de volgende onderdelen:

- **Draadtoevoer**
- **Draadspoel**
- **Beschermgasfles**

Stel het apparaat na transport niet meteen in dienst, maar voer eerst een grondige visuele controle uit. Laat eventuele beschadigingen vóór de inbedrijfname door vakkundig onderhoudspersoneel repareren.

#### **Veiligheidsmaatregelen bij normaal gebruik** U mag uitsluitend met het apparaat werken als alle veiligheidsvoorzieningen volledig operationeel zijn. Zijn de veiligheidsvoorzieningen niet volledig operationeel, dan levert dit gevaar op voor:

- het leven van de gebruiker of dat van derden;
- het apparaat en andere bezittingen van de gebruiker;
- de efficiëntie van het werken met het apparaat.

Laat niet volledig operationele veiligheidsvoorzieningen repareren voordat u het apparaat inschakelt.

Veiligheidsvoorzieningen nooit omzeilen of buiten werking stellen.

Voordat u het apparaat inschakelt, dient u te controleren of er niemand gevaar loopt.

Controleer ten minste eenmaal per week of het apparaat zichtbare schade vertoont en of de veiligheidsvoorzieningen naar behoren werken.

Bevestig beschermgasflessen altijd op de juiste manier en verwijder ze van tevoren bij kraantransport.

Op grond van de eigenschappen (mate van elektrische geleidbaarheid en brandbaarheid, vorstbeschermingsgraad, combineerbaarheid met bepaalde grondstoffen enz.) is alleen het originele koelmiddel van de fabrikant geschikt voor gebruik in onze apparaten.

Gebruik uitsluitend een geschikt origineel koelmiddel van de fabrikant.

Vermeng het originele koelmiddel van de fabrikant niet met andere koelmiddelen.

Sluit alleen systeemcomponenten van de fabrikant op het koelcircuit aan.

Gebruikt u toch andere systeemcomponenten of een ander koelmiddel en ontstaat hierdoor schade, dan is de fabrikant hiervoor niet aansprakelijk en vervalt elke aanspraak op garantie.

Cooling Liquid FCL 10/20 is niet ontvlambaar. Koelmiddel op basis van ethanol is onder bepaalde omstandigheden ontvlambaar. Vervoer het koelmiddel alleen in gesloten, originele houders en houd het verwijderd van mogelijke ontstekingsbronnen.

Voer afgewerkt koelmiddel af volgens de geldende nationale en internationale voorschriften. U kunt het veiligheidsinformatieblad aanvragen via de servicedienst van de fabrikant of downloaden op diens website.

Controleer, voordat u begint met lassen, altijd de stand van het koelmiddel in het apparaat in afgekoelde toestand.

<span id="page-15-0"></span>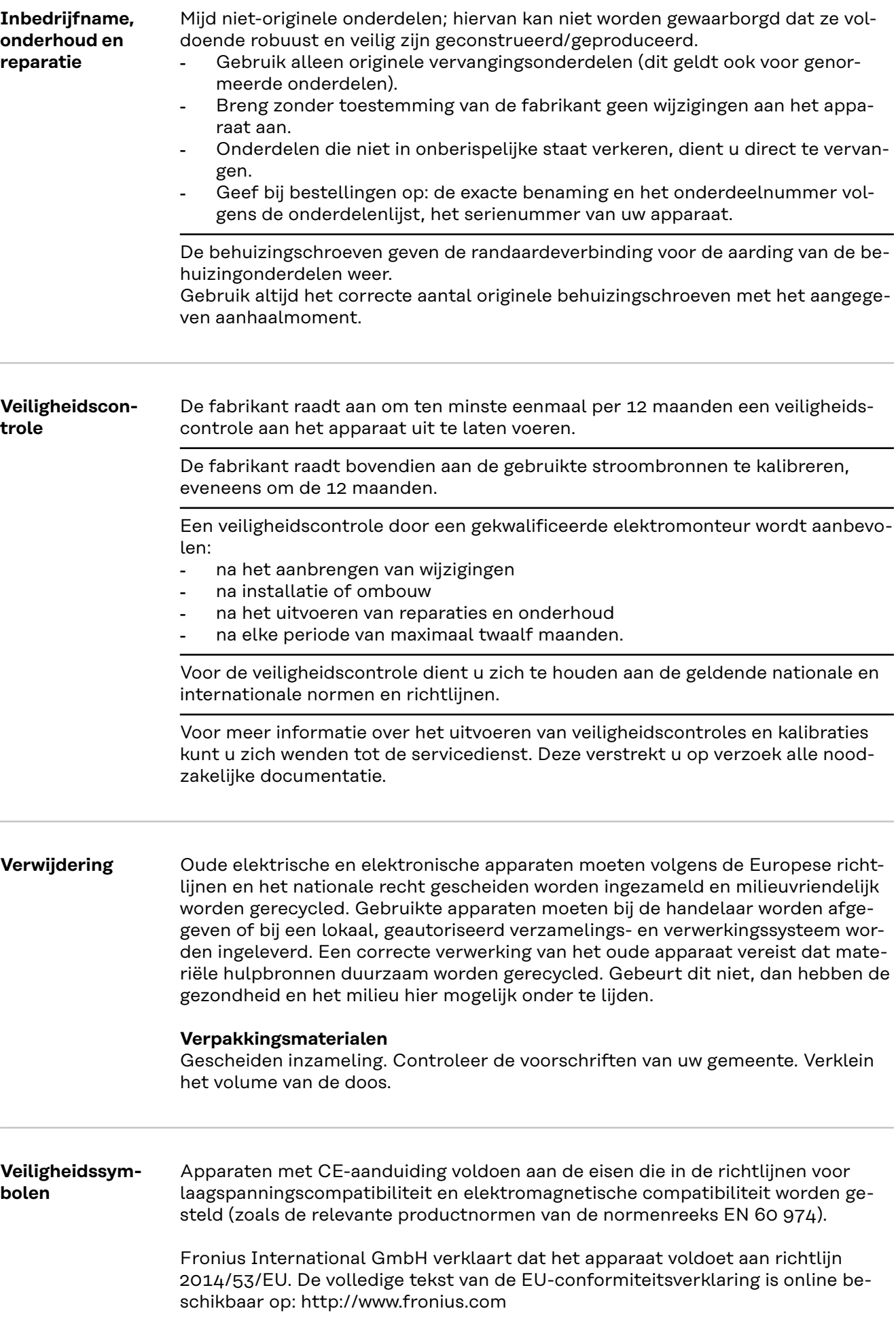

Apparaten die zijn voorzien van het CSA-testsymbool voldoen aan de eisen van de relevante Canadese en Amerikaanse normen.

<span id="page-16-0"></span>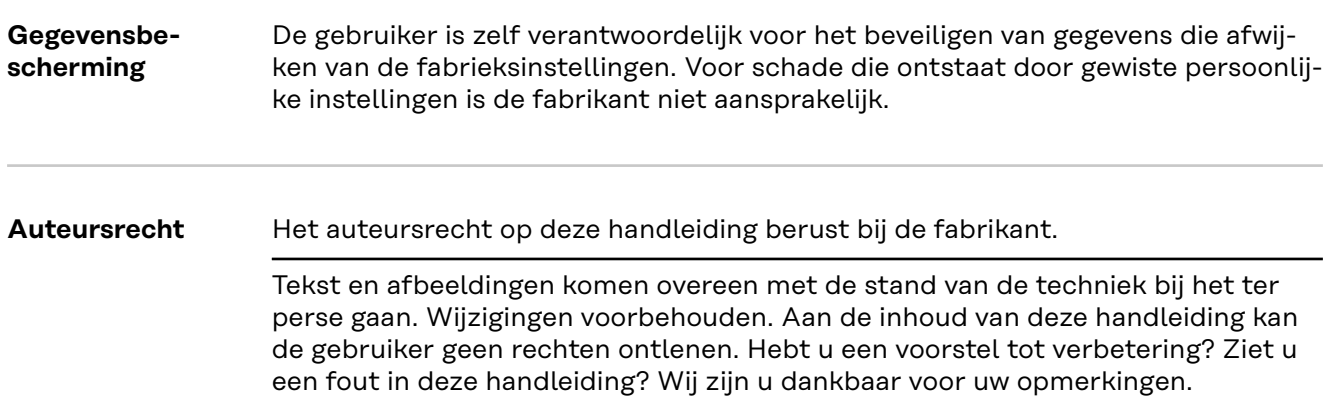

# <span id="page-17-0"></span>**Algemeen**

#### **Apparaatconcept**

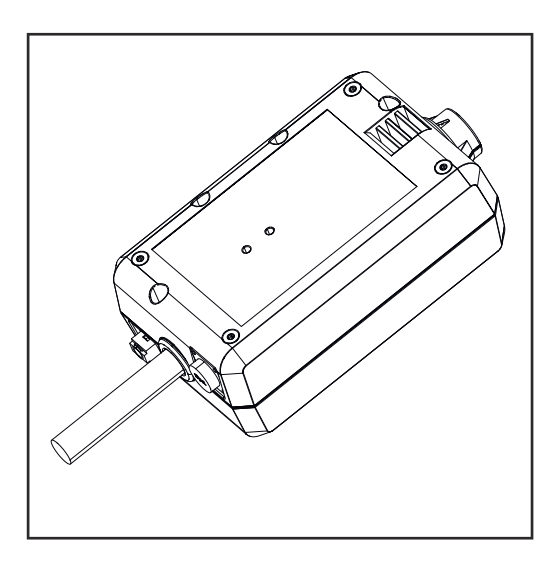

Met de WeldCube Connector kunnen alle lassystemen die betrokken zijn bij de productie, worden geïntegreerd in het Fronius-documentatiesysteem WeldCube Premium, ongeacht de fabrikant.

De WeldCube Connector slaat de laatste gegevens op en garandeert een veilige uitschakeling als de stroomvoorziening wegvalt.

De WeldCube Connector is in de volgende uitvoeringen beschikbaar:

#### **WeldCube Connector U/I**

4,044,056 Meten van lasstroom en -spanning incl. Spanningsmeetadapter

#### **WeldCube Connector U/I/WFS WSM**

4,044,057 Meten van lasstroom en -spanning en draadsnelheid incl. Draadsensor (voor de stroombronnen TransSteel 3000c Pulse, TransSteel 3500c en draadtoevoer VR 5000)

### **WeldCube Connector U/I/WFS Euro**

4,044,058 Meten van lasstroom en -spanning en draadsnelheid incl. Euro-draadsensor

#### **WeldCube Connector Advanced**

4,044,067 Meten van lasstroom en -spanning en draadsnelheid Draadsensor optioneel (zie opties vanaf pagina **[20](#page-19-0)**)

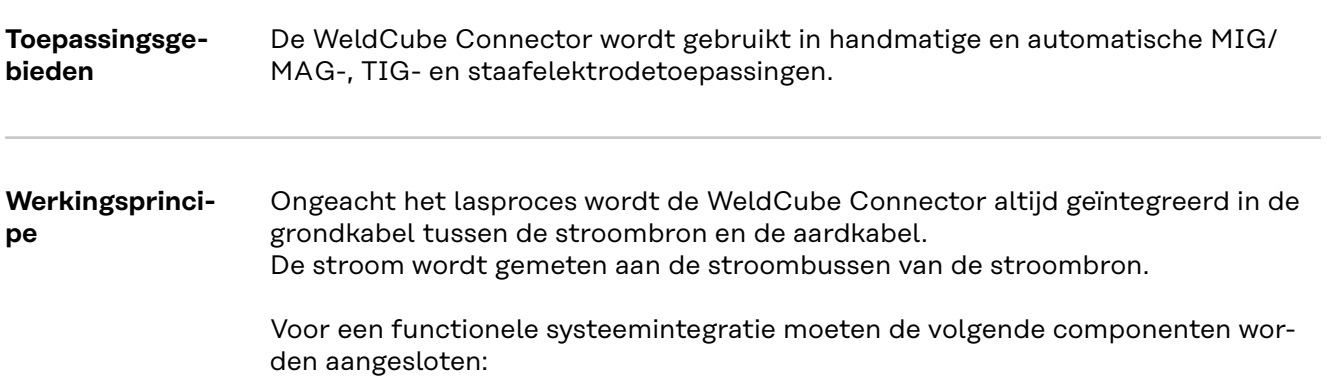

- <span id="page-18-0"></span>- WeldCube Connector aansluiten op de geaarde stroombus van de stroombron
- Aardkabel aansluiten op de WeldCube Connector
- Spanningsmeting via adapterkabel of spannings-/draadsnelheidsmeting via draadsensor op de andere pool
- Stroomvoorziening via 'Power over Ethernet' met behulp van een geschikte netwerkkabel
- Aansluiting op het netwerk via LAN-netwerkkabel of WLAN

De WeldCube Connector wordt van stroom voorzien via de netwerkkabel met behulp van Power over Ethernet (PoE).

De stroomvoorziening via PoE kan worden geleverd door de centrale IT-infrastructuur of een PoE-injector ter plaatse. De PoE-injector wordt vervolgens in de gegevenskabel tussen de netwerkverdeler en de WeldCube Connector geïntegreerd.

#### **Veiligheidssymbolen op het apparaat**

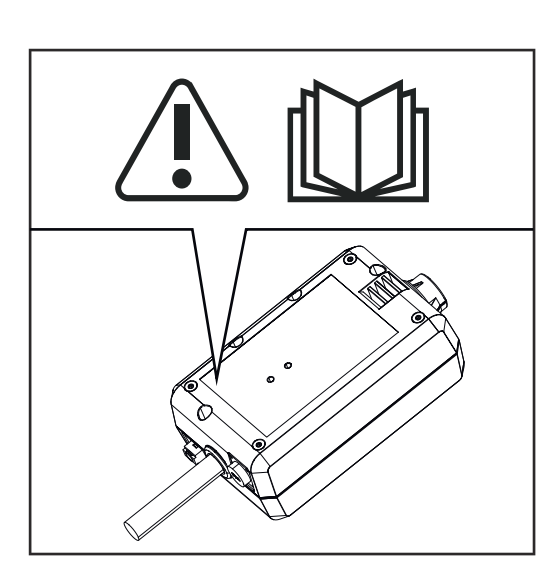

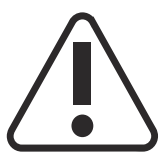

Lassen is gevaarlijk. Aan de volgende basisvoorwaarden moet worden voldaan: - Voldoende kwalificatie voor het lassen

- Geschikte beschermingsmiddelen
- Het weghouden van buitenstaanders

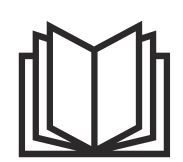

De beschreven functies pas gebruiken nadat de volgende documenten volledig zijn gelezen en begrepen:

- deze gebruiksaanwijzing
- alle gebruiksaanwijzingen van de systeemcomponenten, in het bijzonder de veiligheidsvoorschriften

### <span id="page-19-0"></span>**Voorwaarden** *OPMERKING!*

#### **Voor de installatie en integratie van de WeldCube Connector is kennis van netwerktechnologie vereist.**

▶ Voor gedetailleerde informatie kunt u contact opnemen met uw netwerkbeheerder.

#### **Vereisten voor de netwerkkabel:**

- Aansluiting RJ45/M12, X-codering
- Kabel van industriële kwaliteit, min. CAT 5e

#### **Vereisten voor de PoE-injector conform IEEE 802.3at - PoE+ / 30 W:**

- Afgeschermde RJ45-bus
- Robuuste en gesloten kunststof behuizing
- Gegevenssnelheid van min. 100 Mbit/s
- EMV-emissie: EN55032, klasse B; FCC deel 15, klasse B

#### **Omgevingsvoorwaarden:**

- Omgevingstemperatuur tijdens gebruik: -10 °C tot +40 °C
- Opslagtemperatuur: -20 °C tot +55 °C

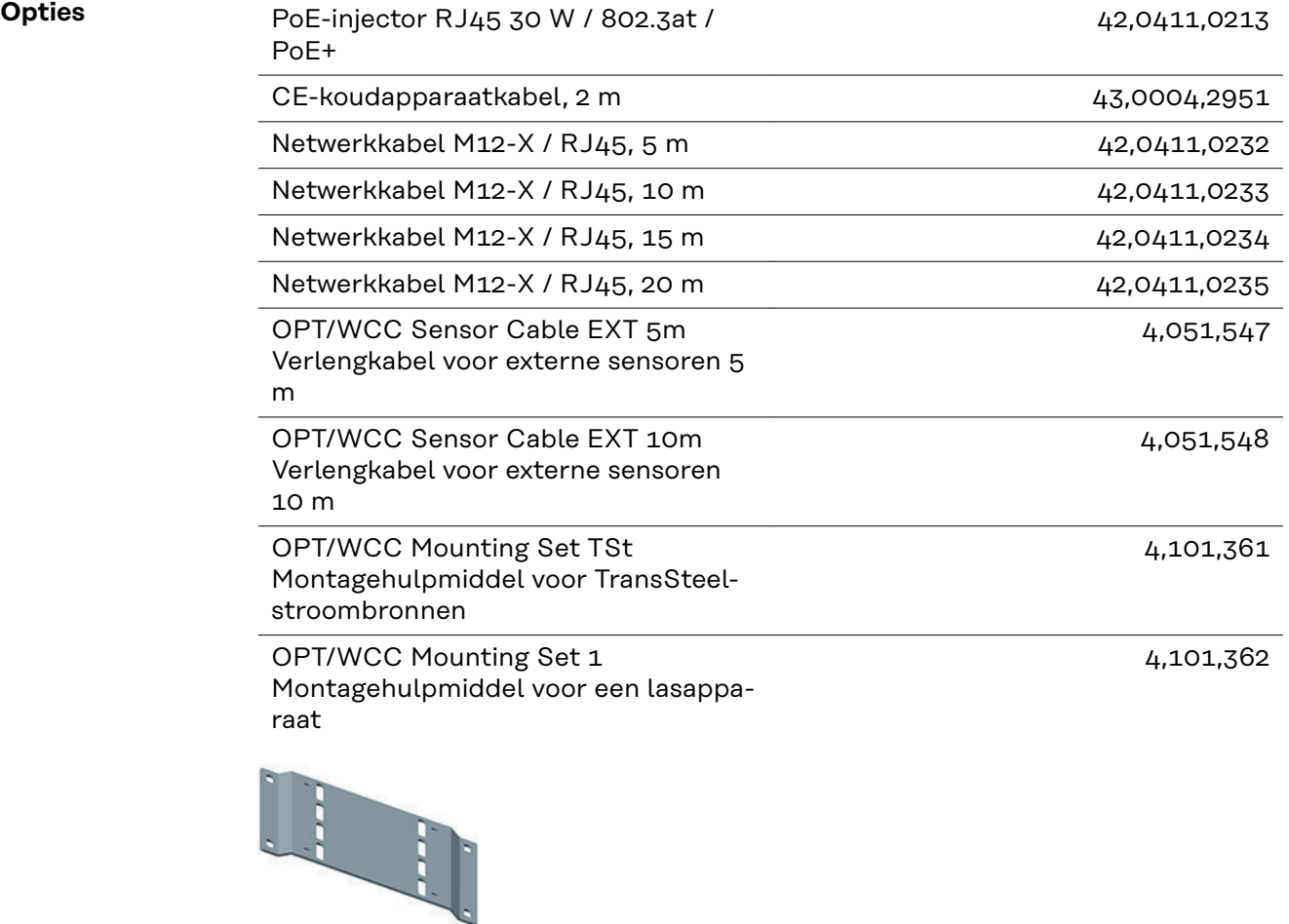

<span id="page-20-0"></span>OPT/WCC Mounting Set 2 Montagehulpmiddel voor een lasapparaat

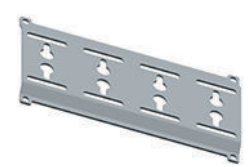

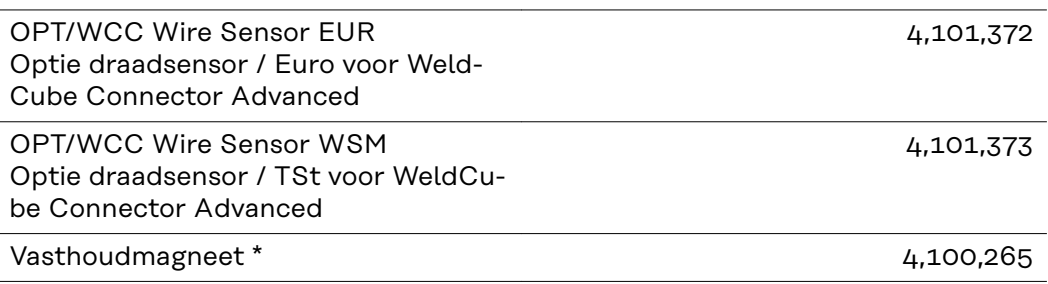

Voor de WeldCube Connector zijn 2 vasthoudmagneten nodig.

#### **FCC / RSS / EU Compliance**

### **FCC**

Dit apparaat voldoet aan de grenswaarden voor een apparaat uit klasse A, conform Deel 15 van de FCC-regels. Deze grenswaarden zijn bedoeld om redelijke bescherming tegen schadelijke storingen in woonomgevingen te bieden. Dit apparaat genereert en gebruikt hoogfrequente energie en kan schadelijke interferentie in de radiocommunicatie veroorzaken als het apparaat niet in overeenstemming met de instructies geïnstalleerd en gebruikt wordt. Er is echter geen garantie dat de interferentie in een bepaalde installatie niet optreedt.

Als dit apparaat schadelijke interferentie in radio's of televisietoestellen veroorzaakt die door het in- en uitschakelen van het apparaat kan worden vastgesteld, wordt de gebruiker aangeraden de interferentie met een of meer van de volgende maatregelen te verhelpen:

- Lijn de ontvangstantenne uit of verplaats deze.
- Vergroot de afstand tussen het apparaat en de ontvanger.
- Sluit het apparaat op een andere stroomkring aan waarop de ontvanger niet aangesloten is.
- Voor hulp neemt u contact op met de handelaar of een deskundige radio- of tv-monteur.

FCC-ID: QKWSPB209A

#### **Industry Canada RSS**

Dit apparaat voldoet aan de vergunningvrije Industry Canada RSS-normen. Het gebruik moet aan de volgende voorwaarden voldoen:

- (1) Het apparaat mag geen schadelijke storingen veroorzaken.
- (2) Het apparaat moet alle ontvangen storingsinvloeden kunnen weerstaan, inclusief storingsinvloeden die een belemmering van de werking tot gevolg zouden kunnen hebben.

IC: 12270A-SPB209A

#### <span id="page-21-0"></span>**EU**

Overeenstemming met Richtlijn 2014/53 / EU - Richtlijn radioapparatuur (ROOD)

De voor deze zender gebruikte antennes moeten zodanig worden geïnstalleerd dat een minimale afstand van 20 cm tot alle personen wordt aangehouden. De antennes mogen niet worden geplaatst of gebruikt bij of in combinatie met een andere antenne of zender. OEM-integrators en eindgebruikers moeten bekend zijn met de bedrijfsomstandigheden van de zender om te voldoen aan de richtlijnen voor blootstelling aan radiofrequenties.

**Bluetooth trademarks** Het woordmerk Bluetooth® en de Bluetooth® -logo's zijn gedeponeerde handelsmerken van Bluetooth SIG, Inc. en worden onder licentie gebruikt door de fabrikant. Andere merken en handelsnamen zijn eigendom van de desbetreffende rechthebbende.

# <span id="page-22-0"></span>**Systeemconfiguraties**

**Systeemconfiguraties met Weld-Cube Connector U/I**

### **MIG/MAG**

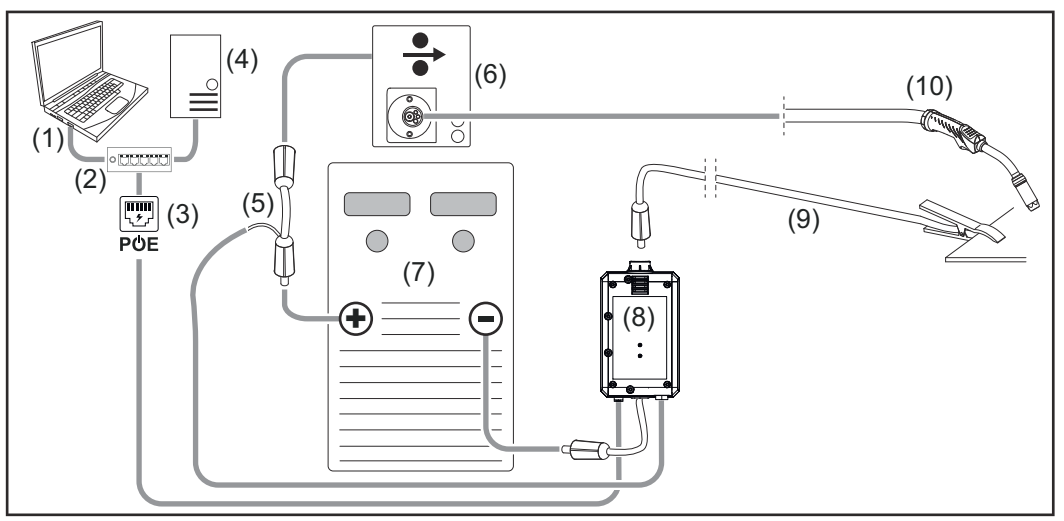

*Schematische afbeelding zonder gedetailleerde weergave van het verbindingsslangenpakket tussen stroombron en draadtoevoer*

- (1) Computer voor toegang tot WeldCube Premium
- (2) Ethernet-switch met PoE
- (3) Stroomvoorziening via PoE (Power over Ethernet)
- (4) WeldCube Premium Server (fysiek of VM)
- (5) Spanningsmeetadapter
- (6) Draadtoevoer
- (7) Stroombron
- (8) WeldCube Connector U/I
- (9) Aardkabel
- (10) Lastoorts

**MIG/MAG met in de stroombron geïntegreerde draadaandrijving**

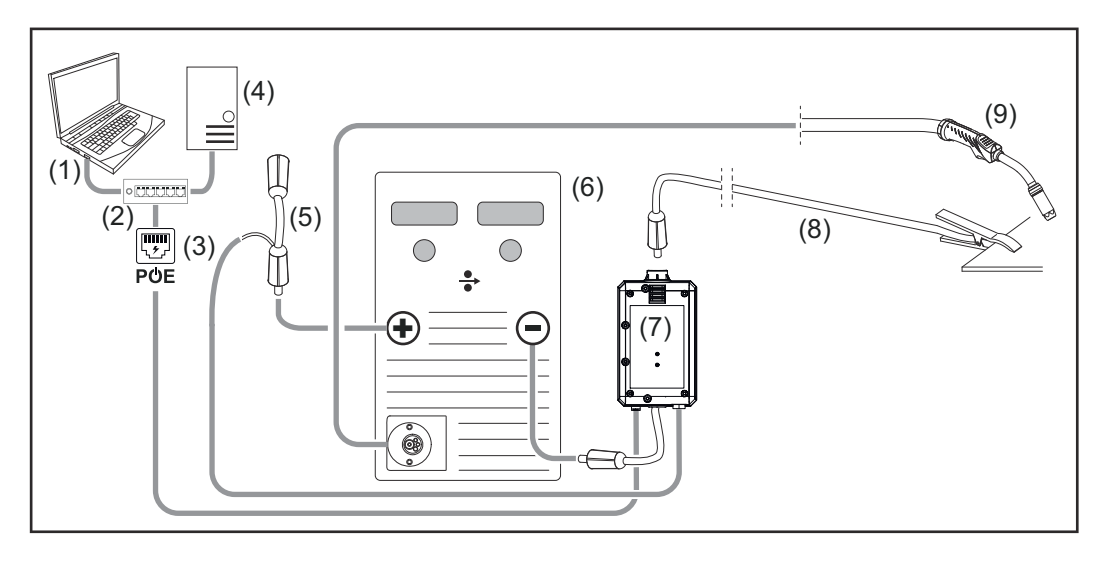

- (1) Computer voor toegang tot WeldCube Premium
- (2) Ethernet-switch met PoE
- (3) Stroomvoorziening via PoE (Power over Ethernet)
- (4) WeldCube Premium Server (fysiek of VM)
- (5) Spanningsmeetadapter
- (6) Stroombron
- (7) WeldCube Connector U/I
- (8) Aardkabel
- (9) Lastoorts

### **WIG-DC, WIG-AC**

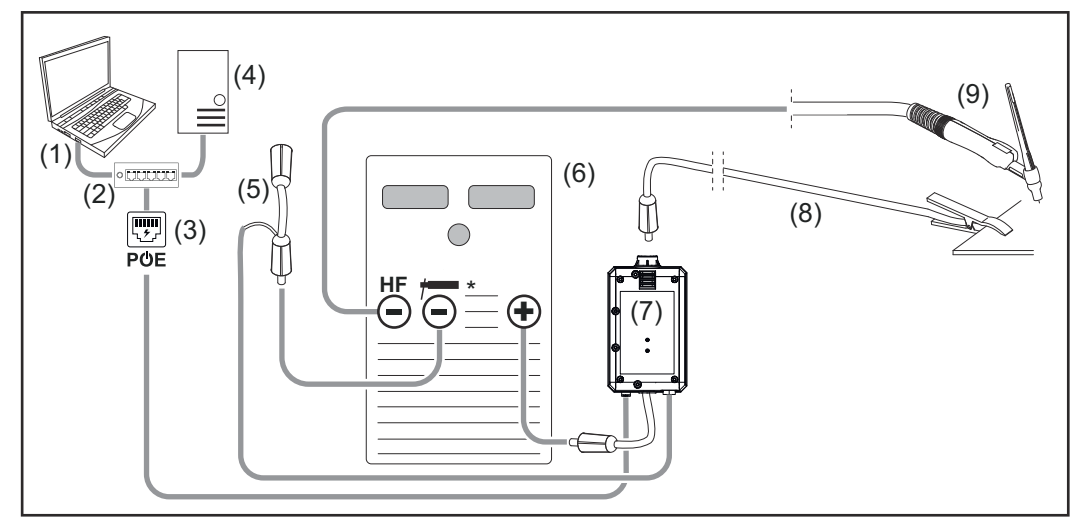

*HF = Hoogfrequentie-ontsteking; \* = Hoogfrequentievrije stroombus – bijv. voor staafelektroden*

- (1) Computer voor toegang tot WeldCube Premium
- (2) Ethernet-switch met PoE
- (3) Stroomvoorziening via PoE (Power over Ethernet)
- (4) WeldCube Premium Server (fysiek of VM)
- (5) Spanningsmeetadapter
- (6) Stroombron
- (7) WeldCube Connector U/I
- (8) Aardkabel
- (9) Lastoorts

### **Staafelektrode (met WIG-stroombron)**

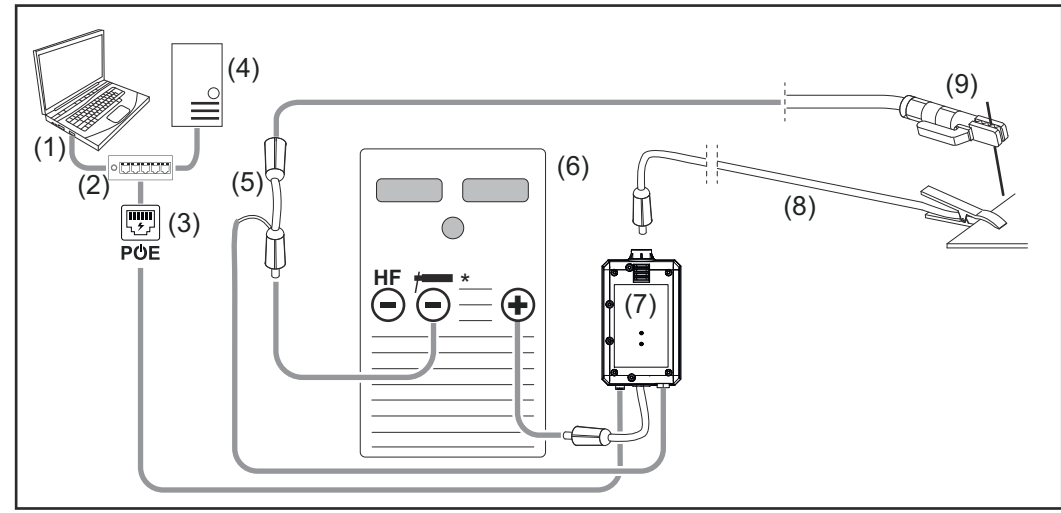

*HF = Hoogfrequentie-ontsteking; \* = Hoogfrequentievrije stroombus – bijv. voor staafelektroden*

- (1) Computer voor toegang tot WeldCube Premium
- (2) Ethernet-switch met PoE
- (3) Stroomvoorziening via PoE (Power over Ethernet)
- (4) WeldCube Premium Server (fysiek of VM)
- (5) Spanningsmeetadapter
- (6) Stroombron
- (7) WeldCube Connector U/I
- (8) Aardkabel
- (9) Elektrodehouder

#### <span id="page-25-0"></span>**Systeemconfiguraties met Weld-Cube Connector U/I/WFS Euro**

**MIG/MAG**

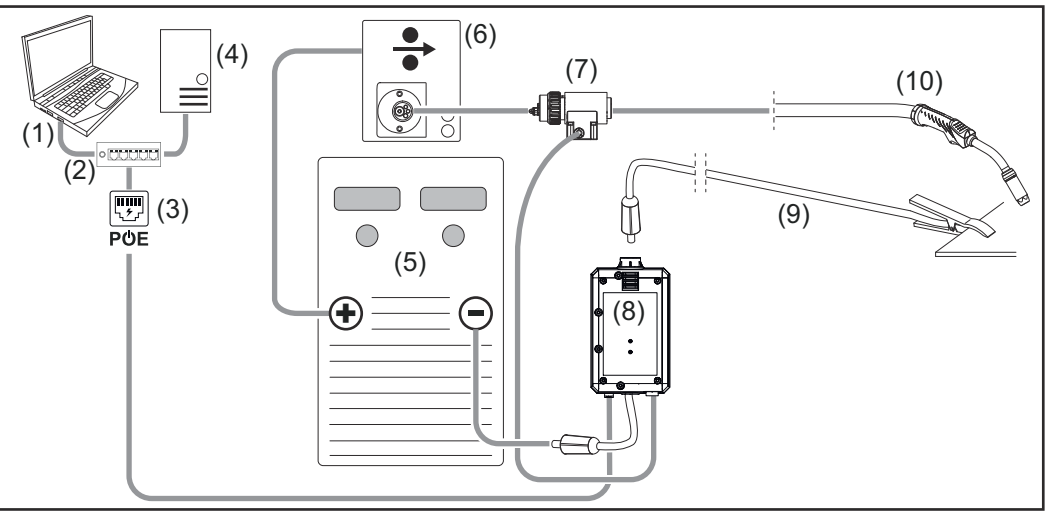

*Schematische afbeelding zonder gedetailleerde weergave van het verbindingsslangenpakket tussen stroombron en draadtoevoer*

- (1) Computer voor toegang tot WeldCube Premium
- (2) Ethernet-switch met PoE
- (3) Stroomvoorziening via PoE (Power over Ethernet)
- (4) WeldCube Premium Server (fysiek of VM)
- (5) Stroombron
- (6) Draadtoevoer
- (7) Euro-draadsensor
- (8) WeldCube Connector U/I
- (9) Aardkabel
- (10) Lastoorts

#### **MIG/MAG met in de stroombron geïntegreerde draadaandrijving**

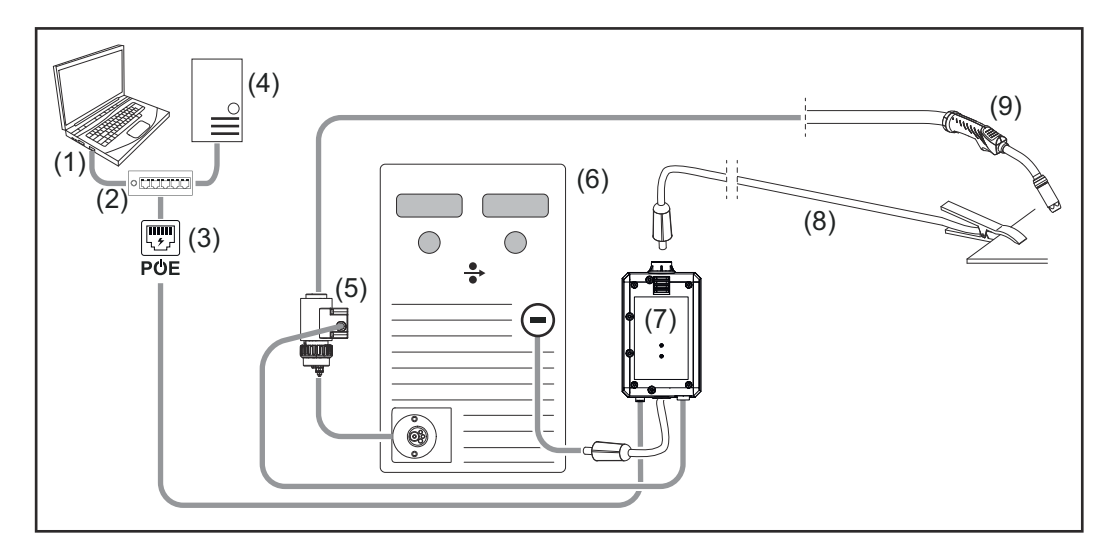

- (1) Computer voor toegang tot WeldCube Premium
- (2) Ethernet-switch met PoE
- (3) Stroomvoorziening via PoE (Power over Ethernet)
- (4) WeldCube Premium Server (fysiek of VM)
- (5) Euro-draadsensor
- (6) Stroombron

<span id="page-26-0"></span>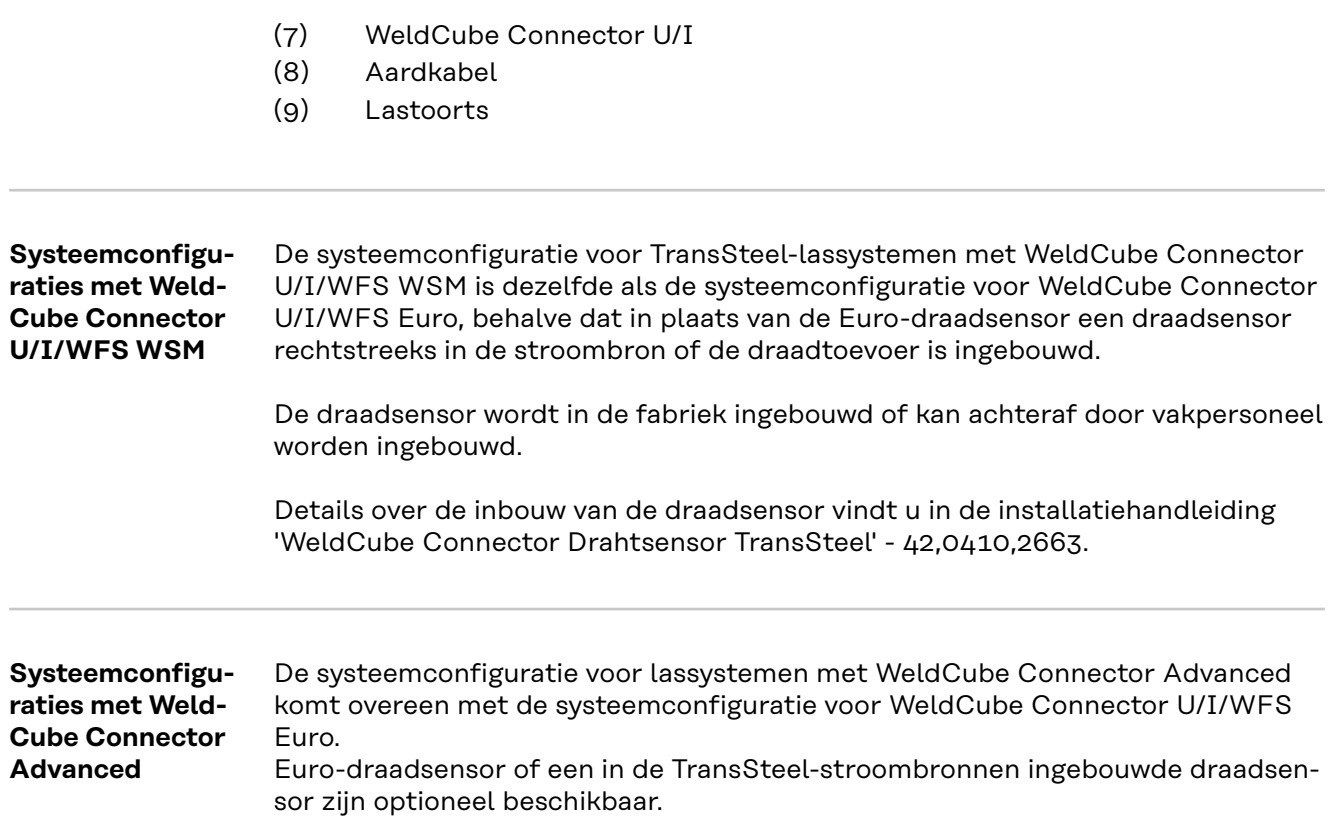

**NL**

### <span id="page-27-0"></span>**Bedieningselementen, aansluitingen en mechanische componenten**

**Bedieningselementen, aansluitingen en mechanische componenten**

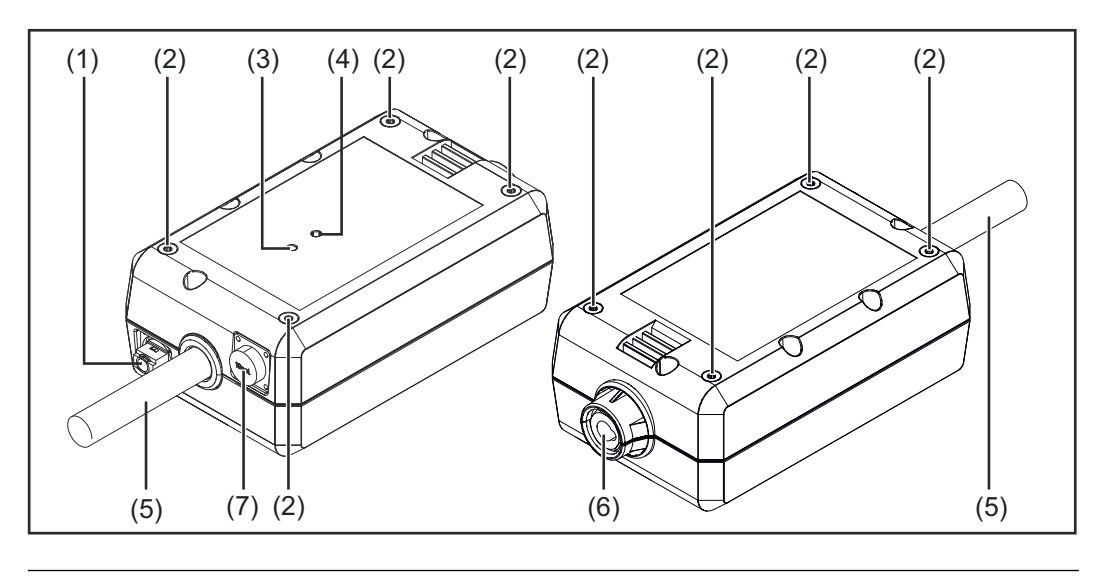

#### **(1) M12-bus, X-codering**

voor de aansluiting van een netwerkkabel

#### **(2) M5-schroefdraadbus**

4 stuks per zijde

voor de montage van de WeldCube Connector aan het lassysteem

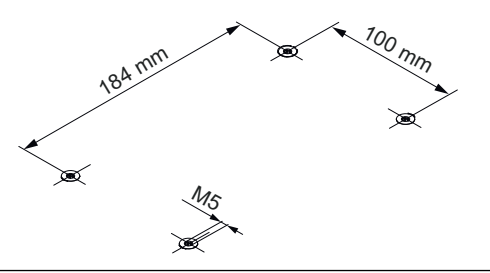

#### **(3) Status-LED**

waarschuwingen, fouten en actuele bedrijfstoestanden worden via de status-LED weergegeven

### **(4) Power-LED**

informatie over de elektrische voeding van de WeldCube Connector wordt weergegeven via de Power-LED

Beschrijving van de LED's in het volgende hoofdstuk

**(5) Aardkabel met bajonetstekker**

voor de aansluiting op de aardstroombus van de stroombron

### *OPMERKING!*

**De aardaansluiting op de stroombron is afhankelijk van de lasmethode en hoeft niet noodzakelijkerwijs samen te vallen met de (-)-stroombus!**

### **(6) Aardstroombus met bajonetsluiting**

voor de aansluiting van de aardkabel van het lascircuit

### **(7) Sensoraansluiting**

#### **Testbus**

(voor WeldCube Connector U/I) voor de aansluiting van de spanningsmeetadapter

#### **19-polige sensorbus**

(voor WeldCube Connector U/I/WFS WSM en WeldCube Connector U/I/WFS Euro en WeldCube Connector Advanced)

voor de aansluiting van de draadsensor

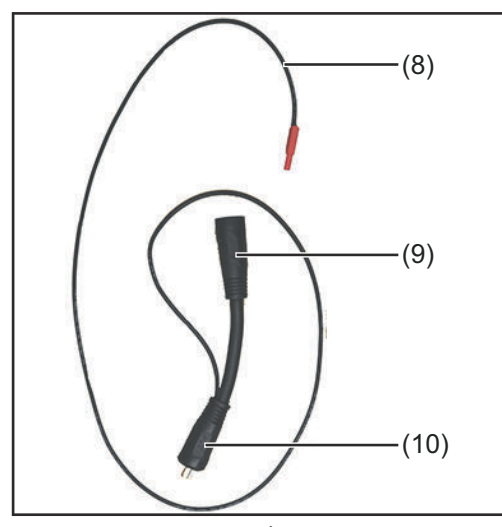

| Nr.  | <b>Functie</b>                  |
|------|---------------------------------|
| (8)  | Meetkabel                       |
|      | voor de aansluiting op de test- |
|      | bus voor WeldCube Connect       |
|      | U/T                             |
| (9)  | (+)-stroombus met bajonetslui-  |
|      | ting                            |
|      | voor de aansluiting van de (+)- |
|      | lascircuitkabel uit het verbin- |
|      | dingsslangenpakket              |
| (10) | (+)-kabel met bajonetstekker    |
|      | voor de aansluiting op de (+)-  |
|      |                                 |

*Spanningsmeetadapter (alleen in combinatie met WeldCube Connector U/I)*

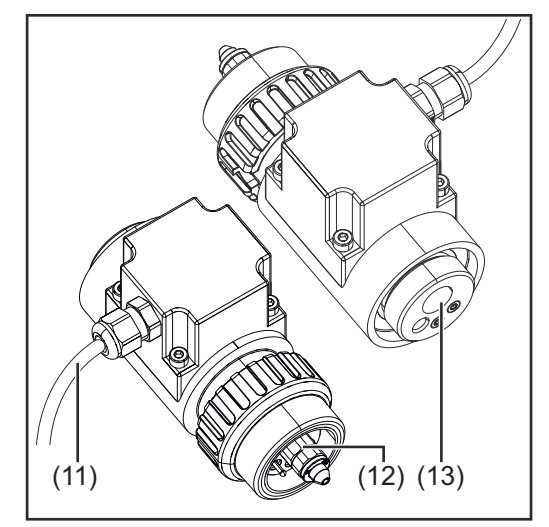

*Euro-draadsensor (alleen in combinatie met WeldCube Connector U/I/WFS Euro of als optie voor WeldCube Connector Advanced)*

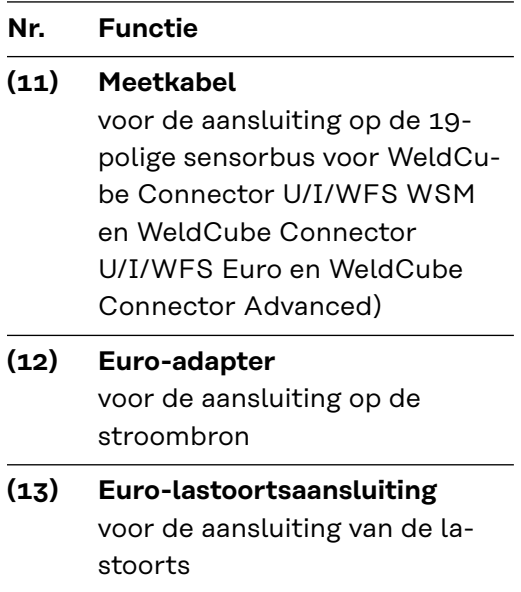

#### <span id="page-29-0"></span>**Power-LED, status-LED Power-LED**

### **brandt groen:**

elektrische stroomvoorziening beschikbaar

#### **brandt oranje:**

geen elektrische stroomvoorziening beschikbaar – de stroomvoorziening verloopt intern totdat alle gegevens zijn opgeslagen

#### **brandt niet:**

geen elektrische stroomvoorziening beschikbaar

#### **Status-LED**

Als de elektrische stroomvoorziening is ingeschakeld, kan de status-LED in de volgende kleuren gaan branden of knipperen:

#### **brandt groen:**

Apparaat is klaar voor gebruik, alles is in orde

#### **knippert groen (met 5 Hz):**

Eerste verbinding tussen WeldConnect-app en WeldCube Connector, bijv. voor inbedrijfstelling of configuratie

#### **brandt oranje:**

er is een waarschuwing actief

#### **knippert oranje (met 0,5 Hz):**

apparaat is nog niet in bedrijf gesteld

#### **brandt rood:**

er is een fout opgetreden

Een lopende fout kan worden gecontroleerd in het logboek van SmartManager of WeldCube Premium.

#### **knippert in de huidige kleur (met 2,5 Hz):**

lasbewerking gedetecteerd

# <span id="page-30-0"></span>**Aansluitmogelijkheden**

**Aansluitmogelijkheden**

- De WeldCube Connector kan als volgt in een netwerk worden geïntegreerd: via LAN
	- via WLAN

#### **Verbinding via LAN**

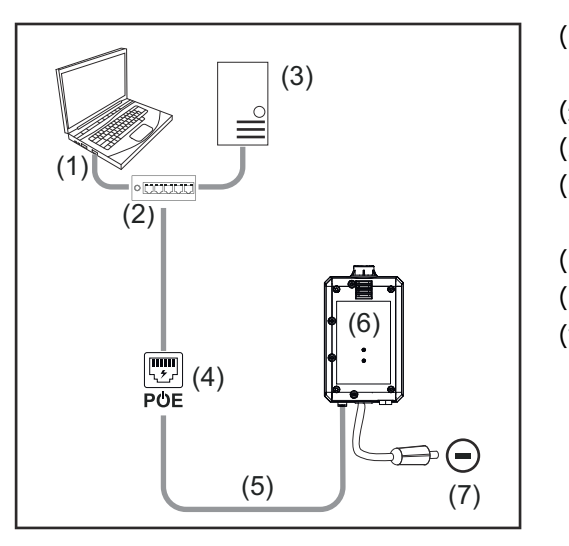

- (1) Computer voor toegang tot WeldCube Premium
- (2) Ethernet-switch met PoE
- (3) WeldCube Premium-server
- (4) Stroomvoorziening via PoE (Power over Ethernet)
- (5) Netwerkkabel
- (6) WeldCube Connector
- (7) Aardaansluiting op de stroombron

### *OPMERKING!*

**De aardaansluiting op de stroombron is afhankelijk van de lasmethode en hoeft niet noodzakelijkerwijs samen te vallen met de (-)-stroombus!**

#### **Verbinding via WLAN**

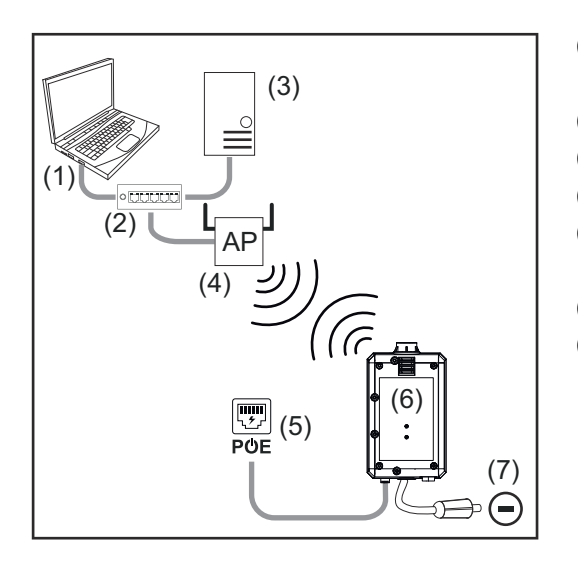

- (1) Computer voor toegang tot WeldCube Premium
- (2) Ethernet-switch
- (3) WeldCube Premium-server
- (4) WLAN-toegangspunt
- (5) Stroomvoorziening via PoE (Power over Ethernet)
- (6) WeldCube Connector
- (7) Aardaansluiting op de stroombron

### *OPMERKING!*

**De aardaansluiting op de stroombron is afhankelijk van de lasmethode en hoeft niet noodzakelijkerwijs samen te vallen met de (-)-stroombus!**

# <span id="page-31-0"></span>**Montage- en bedieningsinstructies**

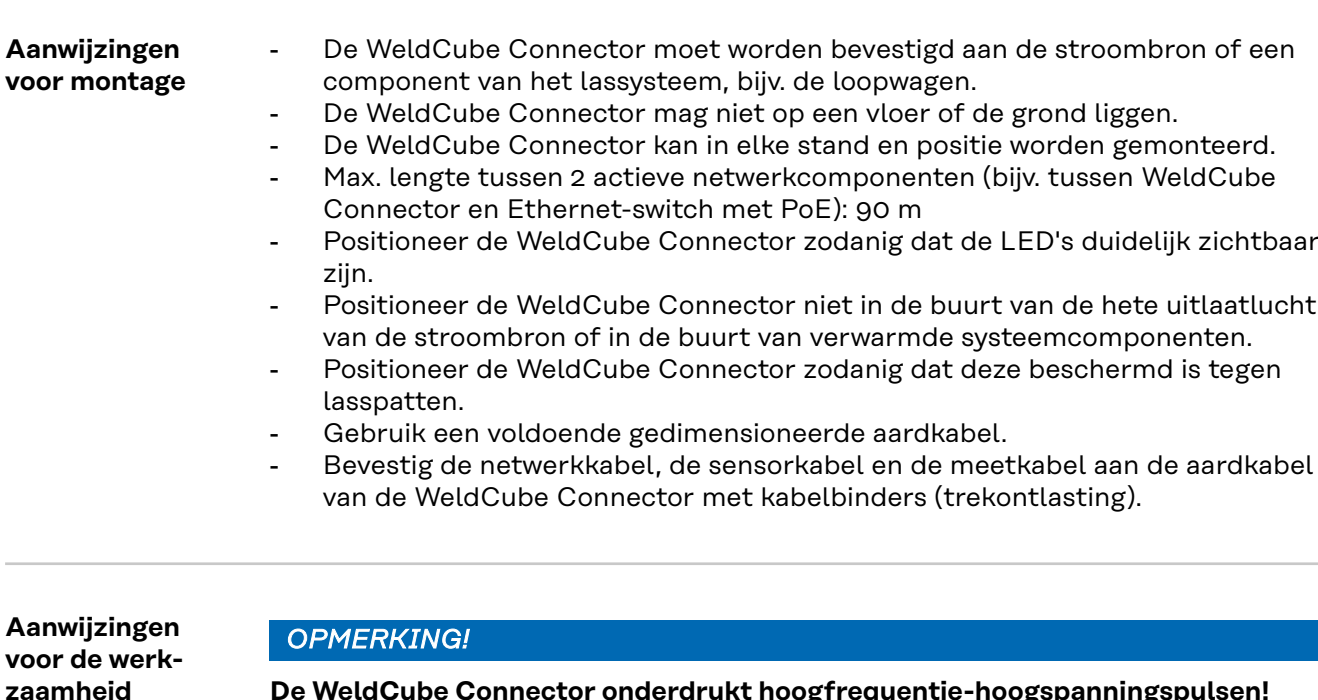

**De WeldCube Connector onderdrukt hoogfrequentie-hoogspanningspulsen!** Als een WIG-lasproces met geïntegreerde WeldCube Connector door middel van hoogfrequentie-hoogspanningspulsen moet worden ontstoken, vindt er geen hoogfrequentie-ontsteking plaats.

- Sluit indien aanwezig de kabel alleen aan op een hoogfrequentievrije stroombus (bijv. voor staafelektrodelassen).
- Als er geen hoogfrequentievrije stroombus beschikbaar is, schakelt u de hoogfrequentie-ontsteking uit.

#### HF = Hoogfrequentie

Voorafgaand aan elk gebruik van de WeldCube Connector:

- Controleer alle las- en meetkabels op beschadigingen.
- Controleer of de aansluitstekkers goed en stevig zijn aangesloten.
- LED's controleren

Maandelijks:

Voer een visuele controle uit van de behuizing en de stekkers

#### *OPMERKING!*

**Bij het meten van WIG-AC-lasbewerkingen wordt een rekenkundige gelijkrichtwaarde geregistreerd.**

#### **Fronius Data Channel** De onderdeelaanduiding, het serienummer van het onderdeel en het lasnaadnummer kunnen via het Fronius Data Channel naar de WeldCube Connector worden verzonden.

Het Fronius Data Channel is een TCP/IP-server die draait op de beheerpoort van de WeldCube Connector. Deze poort wordt gebruikt voor registratie en communicatie en voor servicedoeleinden en bewaakt deze interface op TCP-poort 4714.

Een computerprogramma of een hoger geplaatste controller maakt een TCPbusverbinding met het IP-adres van de WeldCube Connector op TCP-poort 4714. De parameters worden verzonden als met puntkomma's gescheiden sleutel- of instelpunt-tekstlijsten.

De volgende parameters worden ondersteund:

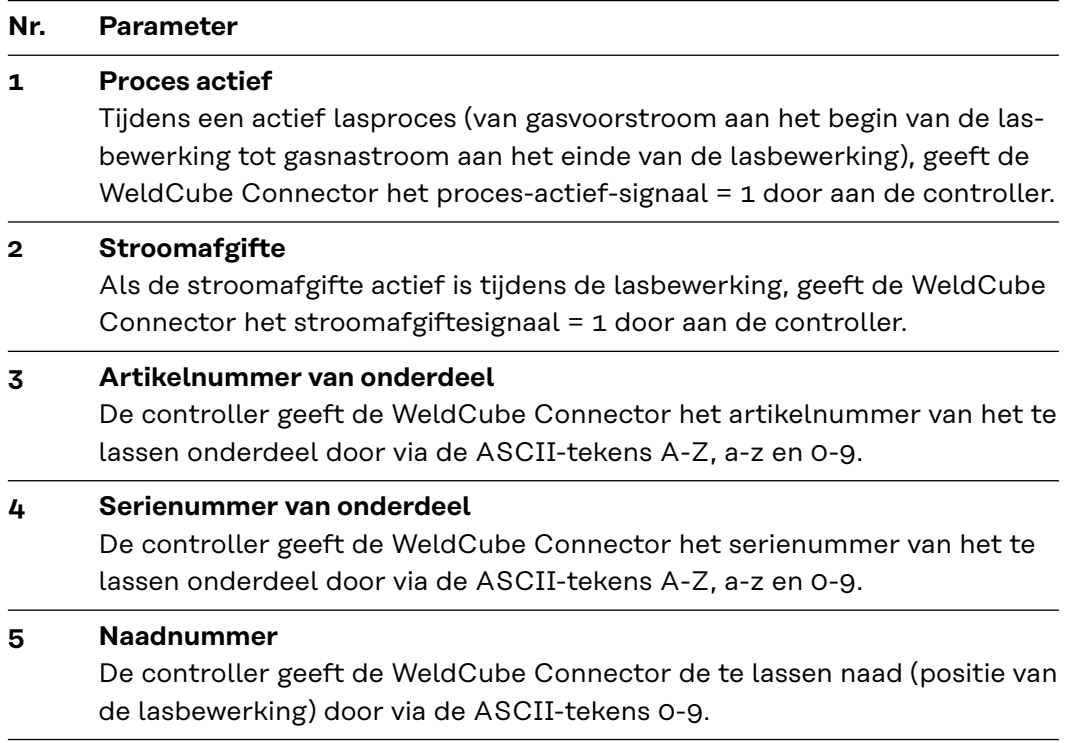

De gegevensoverdracht via Fronius Data Channel kan worden getest met de volgende programma's:

- Windows<sup>®</sup> PuTTy
- Linux Socat

Voor de gegevensoverdracht moet eerst een TCP-busverbinding tot stand worden gebracht:

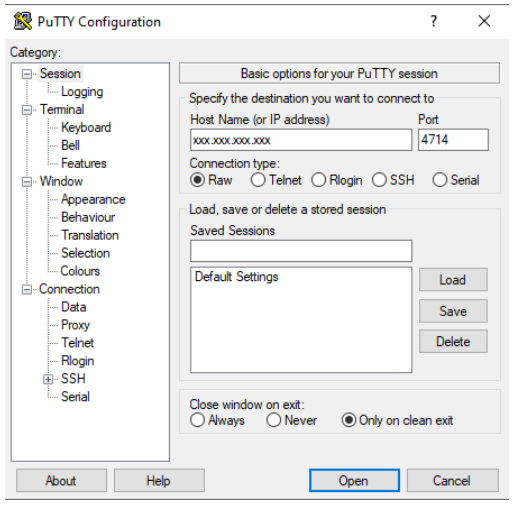

*Bijvoorbeeld Windows® PuTTY*

**1** Voer het IP-adres in van de servicepoort van de WeldCube Connector en het poortnummer 4714

# <span id="page-33-0"></span>**Inbedrijfstelling**

### **Veiligheid CEVAAR!**

**Gevaar door verkeerde bediening en verkeerd uitgevoerde werkzaamheden.** Dit kan ernstig letsel en schade aan eigendommen veroorzaken.

- ▶ Alle werkzaamheden en functies die in dit document worden beschreven, mogen uitsluitend door technisch geschoold personeel worden uitgevoerd.
- U dient dit document volledig te lezen en te begrijpen.
- ▶ Alle veiligheidsvoorschriften en gebruikersdocumentatie van dit apparaat en alle systeemcomponenten moeten gelezen en begrepen worden.

### **Voorwaarden** *OPMERKING!*

**Voor de installatie en integratie van de WeldCube Connector is kennis van netwerktechnologie vereist.**

- ▶ Voor gedetailleerde informatie kunt u contact opnemen met uw netwerkbeheerder.
- De WeldCube Connector moet volgens een van de systeemconfiguraties in het lassysteem worden geïntegreerd.
- beschikbare PoE-stroomvoorziening
- Fronius WeldConnect-app op smartphone geïnstalleerd
- Bluetooth op smartphone geactiveerd

#### **Inbedrijfstelling** De WeldCube Connector wordt in bedrijf gesteld met behulp van een smartphone en de Fronius WeldConnect-app.

#### *OPMERKING!*

#### **Als de stroombron een functie heeft voor het bepalen van de lascircuitweerstand R, bepaal dan vóór de inbedrijfstelling de lascircuitweerstand van de lasinstallatie met de beschikbare WeldCube Connector.**

Een correcte weerstandswaarde van het lascircuit is een eerste vereiste voor correcte meetresultaten!

- ▶ Voer de vastgestelde weerstandswaarde van het lascircuit in de installatiewizard in bij Setup 5/6 (Installatie 5/6).
- Als de stroombron geen functie heeft voor het bepalen van de lascircuitweerstand, gebruik dan de rekenhulp in de installatiewizard bij Setup 5/6 (Installatie 5/6).

**1** Bepaal de lascircuitweerstand van de lasinstallatie incl. WeldCube Connector

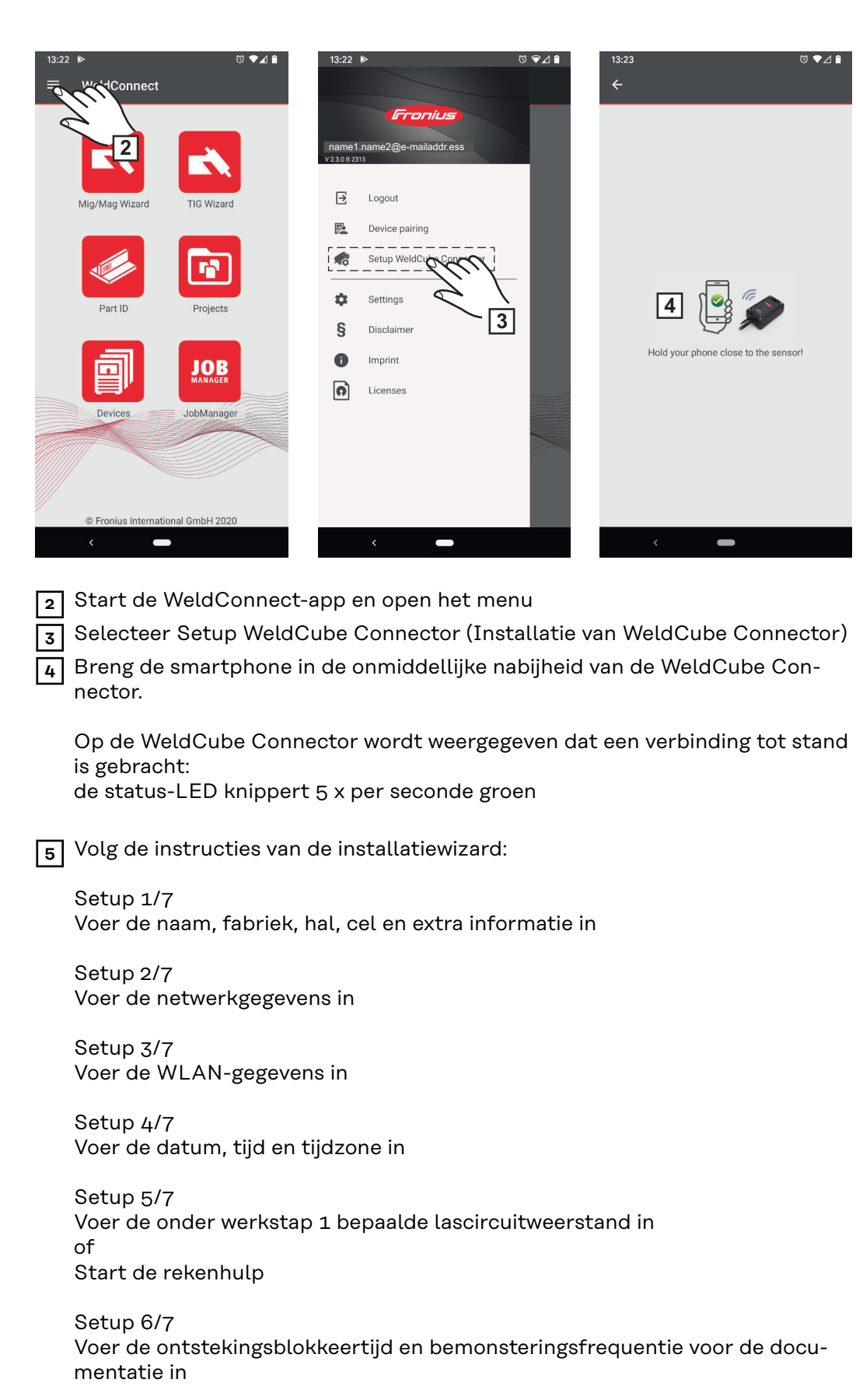

Setup 7/7 Voer de optionele draaddiameter en het extra materiaal in

Als de draaddiameter en het extra materiaal worden ingevoerd, worden deze ook in WeldCube Premium geregistreerd.

**NL**

**6** Sluit de installatie van WeldCube Connector af

De geregistreerde gegevens kunnen nu in SmartManager worden bekeken of met WeldCube Premium worden geëvalueerd.

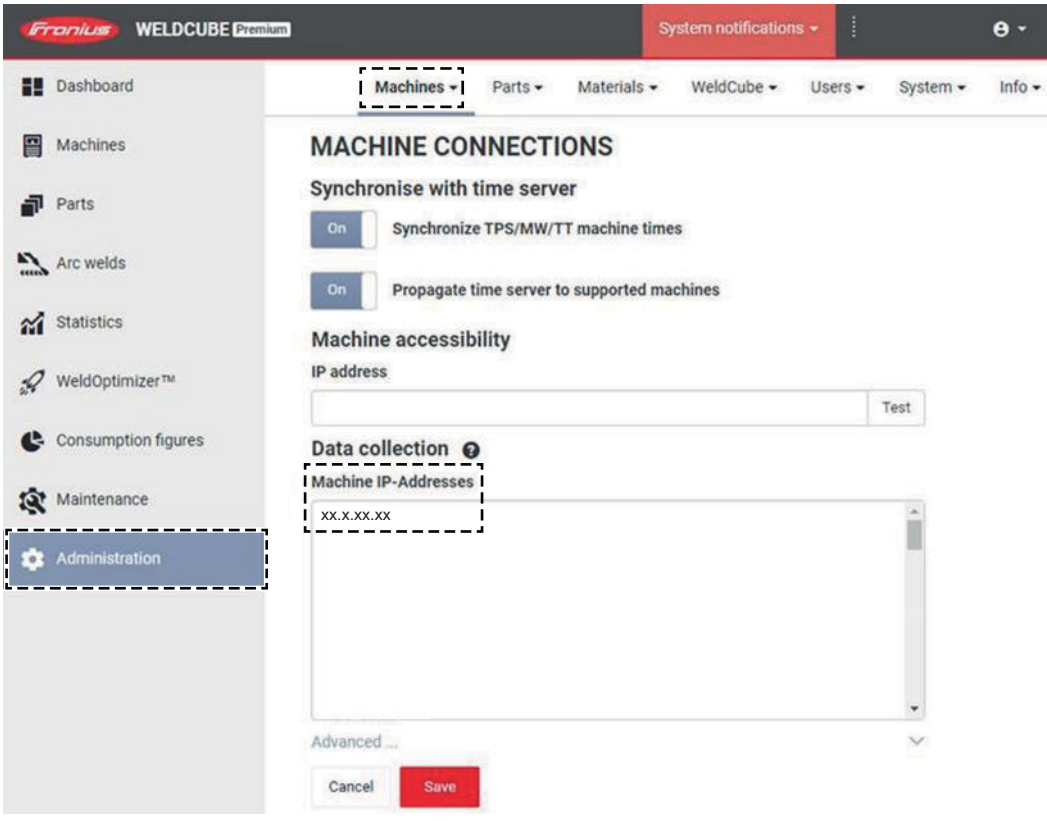

#### **Voor gegevensbeoordeling met WeldCube Premium:**

**7** Voer het IP-adres van de WeldCube Connector in onder Administration (Administratie) / Machines (Machines) / Machine IP-Adresses (IP-adressen van machine).

De geregistreerde lasbewerkingen kunnen vervolgens in het Fronius-documentatiesysteem WeldCube Premium onder Machines (Machines) / WeldCube Connector worden opgevraagd.

# <span id="page-36-0"></span>**SmartManager – De website van de WeldCube Connector**

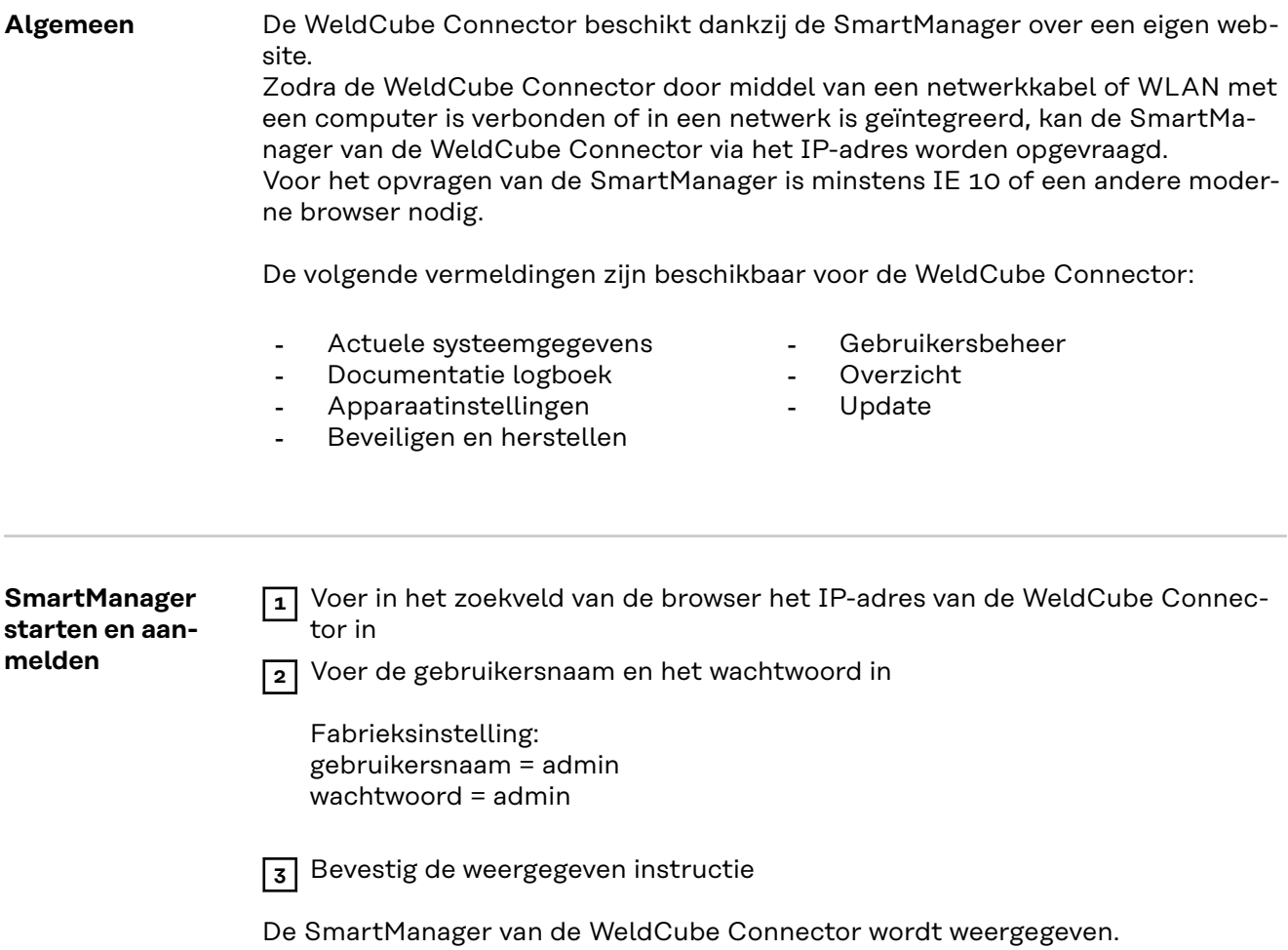

<span id="page-37-0"></span>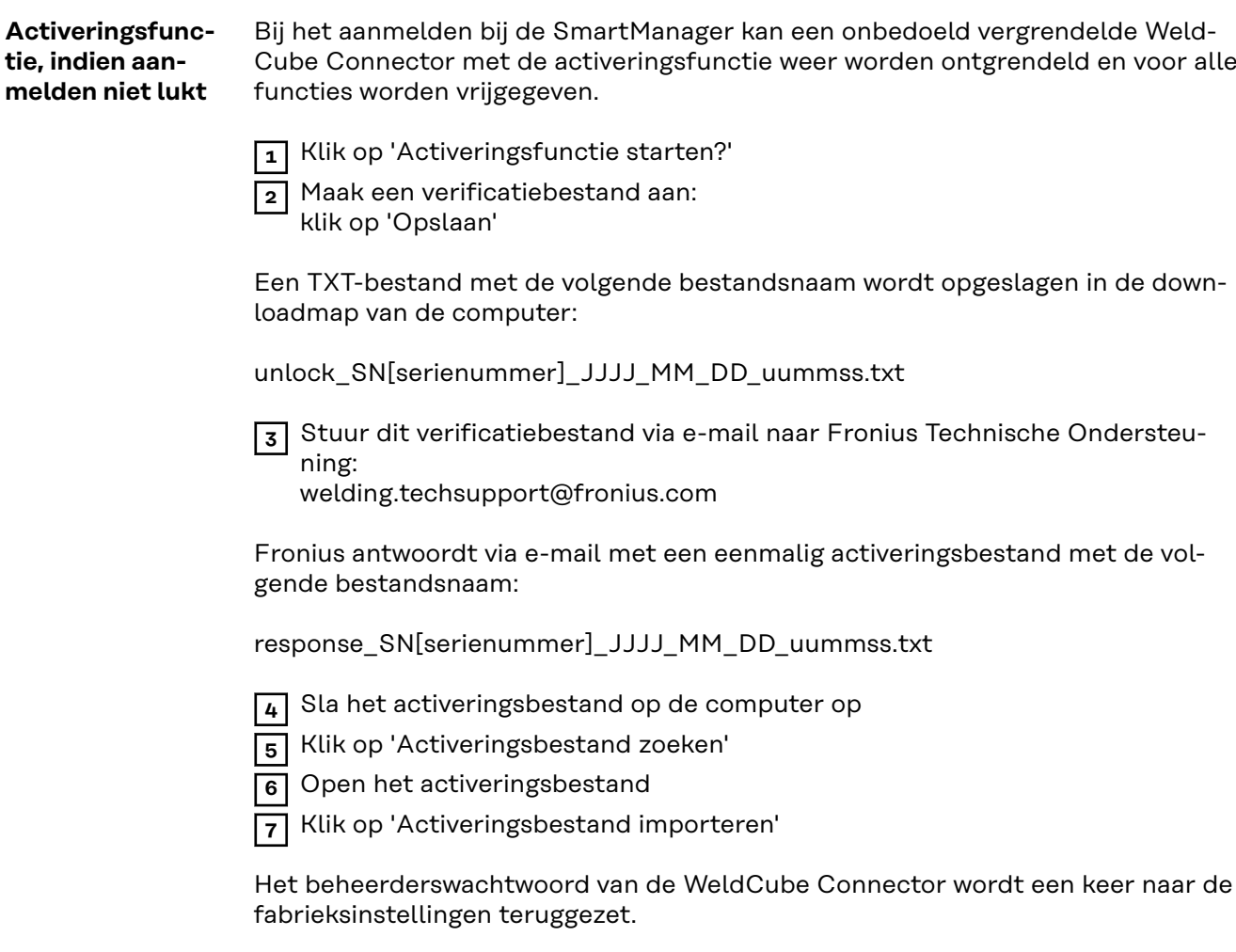

**Wachtwoord wijzigen / afmelden**

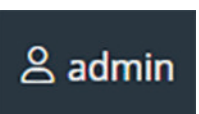

Door op dit symbool te klikken

- kan het wachtwoord worden gewijzigd
- kunt u zich bij SmartManager afmelden

Wachtwoord voor SmartManager wijzigen:

**1** voer het oude wachtwoord in

**2** voer het nieuwe wachtwoord in

**3** herhaal het nieuwe wachtwoord

**4** klik op 'Opslaan'

### <span id="page-38-0"></span>**Instellingen**

Door op dit symbool te klikken, kunnen de eenheden en de normen voor de Weld-Cube Connector worden ingesteld.

De instellingen zijn afhankelijk van de gebruiker die op dat moment is aangemeld.

#### **Taal selecteren**

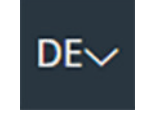

Door op de taalafkorting te klikken, worden de voor de SmartManager beschikbare talen weergegeven.

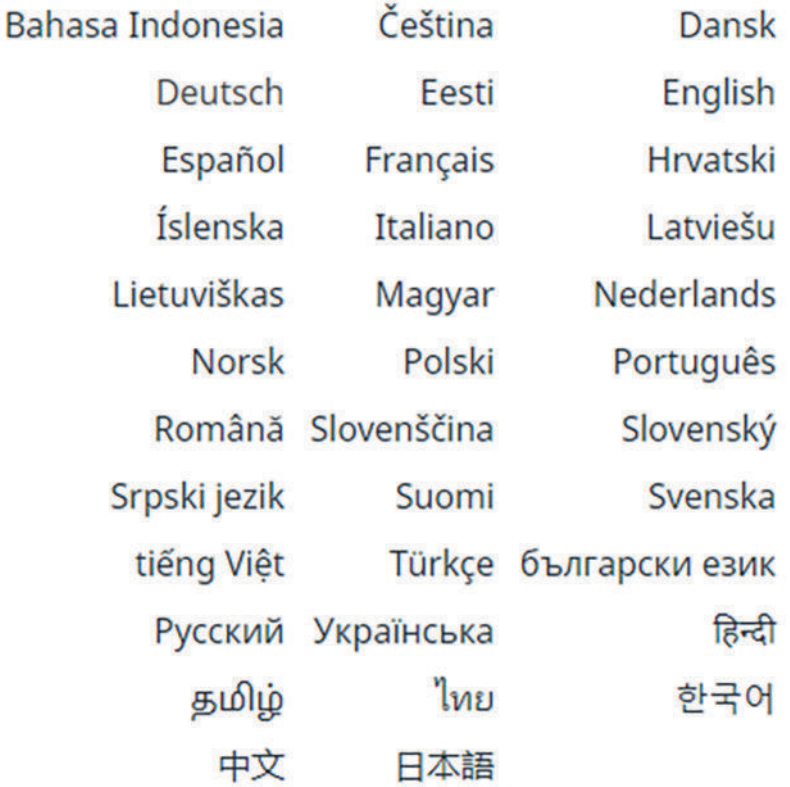

Klik op de gewenste taal om de taal te wijzigen.

<span id="page-39-0"></span>**Statusweergave** De huidige status van de WeldCube Connector wordt weergegeven tussen het Fronius-logo en de weergegeven WeldCube Connector.

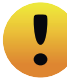

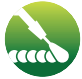

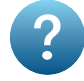

Let op / Waarschuwing Fout in WeldCube Connector \*

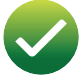

Lasbewerking in uitvoering WeldCube Connector is klaar voor gebruik (online)

WeldCube Connector is niet klaar voor gebruik (offline)

\* Bij een fout wordt een rode foutregel met het foutnummer weergegeven boven de regel met het Fronius-logo. Nadat u op de foutregel hebt geklikt, wordt een foutbeschrijving weergegeven.

**Fronius**

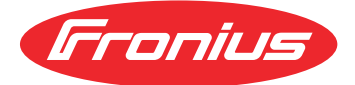

Door eenmaal op het Fronius-logo te klikken, wordt de homepage van Fronius geopend: www.fronius.com

# <span id="page-40-0"></span>**Actuele systeemgegevens**

**Actuele systeemgegevens** Indien beschikbaar worden de huidige gegevens van de WeldCube Connector weergegeven:

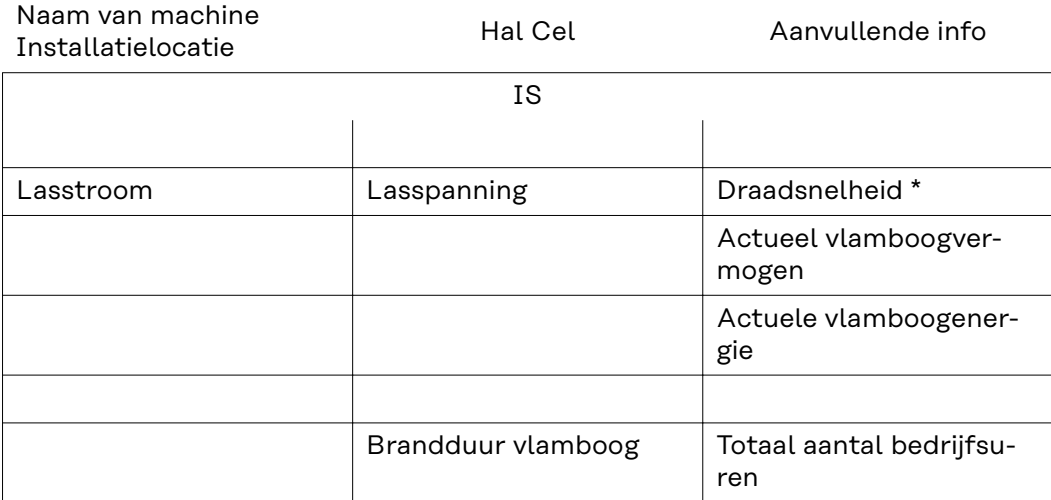

\* Alleen voor WeldCube Connector U/I/WFS WSM en WeldCube Connector U/I/WFS Euro

# <span id="page-41-0"></span>**Documentatie logboek**

#### **Documentatie logboek** In het gedeelte 'Documentatie logboek' worden de laatste 100 logboekvermeldingen weergegeven. Deze logboekvermeldingen kunnen lasbewerkingen, fouten, waarschuwingen, meldingen en gebeurtenissen zijn.

Via de button 'Tijdfilter' kunnen de weergegeven gegevens op een bepaalde periode worden gefilterd. De invoer geschiedt daarbij op basis van datum (jjjj-mm-dd) en tijd (uu-mm), telkens van - tot en met.

Een leeg filter zorgt ervoor dat weer de nieuwste lasbewerkingen worden geladen.

De weergave van de lasbewerkingen, de fout en gebeurtenissen kan worden gedeactiveerd.

De volgende gegevens worden weergegeven:

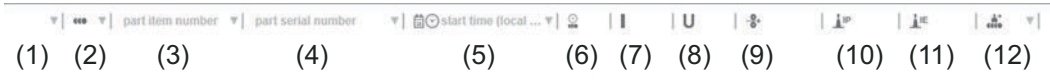

- (1) Aanmeldingstype
- (2) Naadnummer
- (3) Artikelnummer van onderdeel
- (4) Serienummer van onderdeel
- (5) Starttijd (lokale tijd)
- (6) Duur laswerkzaamheden
- (7) Lasstroom in A (gelijkgerichte gemiddelde waarde)
- (8) Lasspanning in V (gelijkgerichte gemiddelde waarde)
- (9) Draadsnelheid in m/min \*
- (10) IP Vlamboogvermogen in W (van momentele waarden volgens ISO /TR 18491)
- (11) IE Vlamboogenergie in kJ (als som over de gehele lasbewerking volgens ISO/TR 18491)
- (12) gereserveerd voor overige gegevens
- alleen voor WeldCube Connector U/I/WFS WSM en WeldCube Connector U/I/WFS Euro

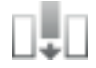

Door op de button 'Kolom toevoegen' te klikken, kunnen meer waarden worden weergegeven:

- I max / I min: maximale / minimale lasstroom in A
- Vermogen max / vermogen min: maximaal / minimaal vlamboogvermogen in W
- Starttijd (tijd stroombron): datum en tijd
- U max / U min: maximale / minimale lasspanning in V
- Vd max / Vd min: maximale / minimale draadsnelheid in m/min

<span id="page-42-0"></span>**Basisinstellingen** In het gedeelte 'Documentatie logboek' kan onder Basisinstellingen de bemonsteringsfrequentie voor de documentatie en het onderbreken van de ontstekingsfase worden ingesteld.

#### **Bemonsteringsfrequentie**

0,1 - 100 s / uit Fabrieksinstelling: 0,1 s

0,1 - 100,0 s

Documentatie wordt met ingestelde bemonsteringsfrequentie opgeslagen.

uit

Bemonsteringsfrequentie is gedeactiveerd, alleen gemiddelde waarden worden opgeslagen.

#### **Ontstekingsfase onderbreken**

Periode gedurende welke de ontstekingsfase van de lasbewerking moet worden onderbroken

(bijv. om in geval van korte lasbewerkingen een slechtere meetresultaten door de ontstekingsfase te voorkomen)

0,1 - 2 s / uit

 $0,1 - 2s$ 

De lasgegevens worden pas geregistreerd nadat de ingestelde tijdswaarde is verstreken.

uit

De ontstekingsfase wordt tevens geregistreerd.

# <span id="page-43-0"></span>**Apparaatinstellingen**

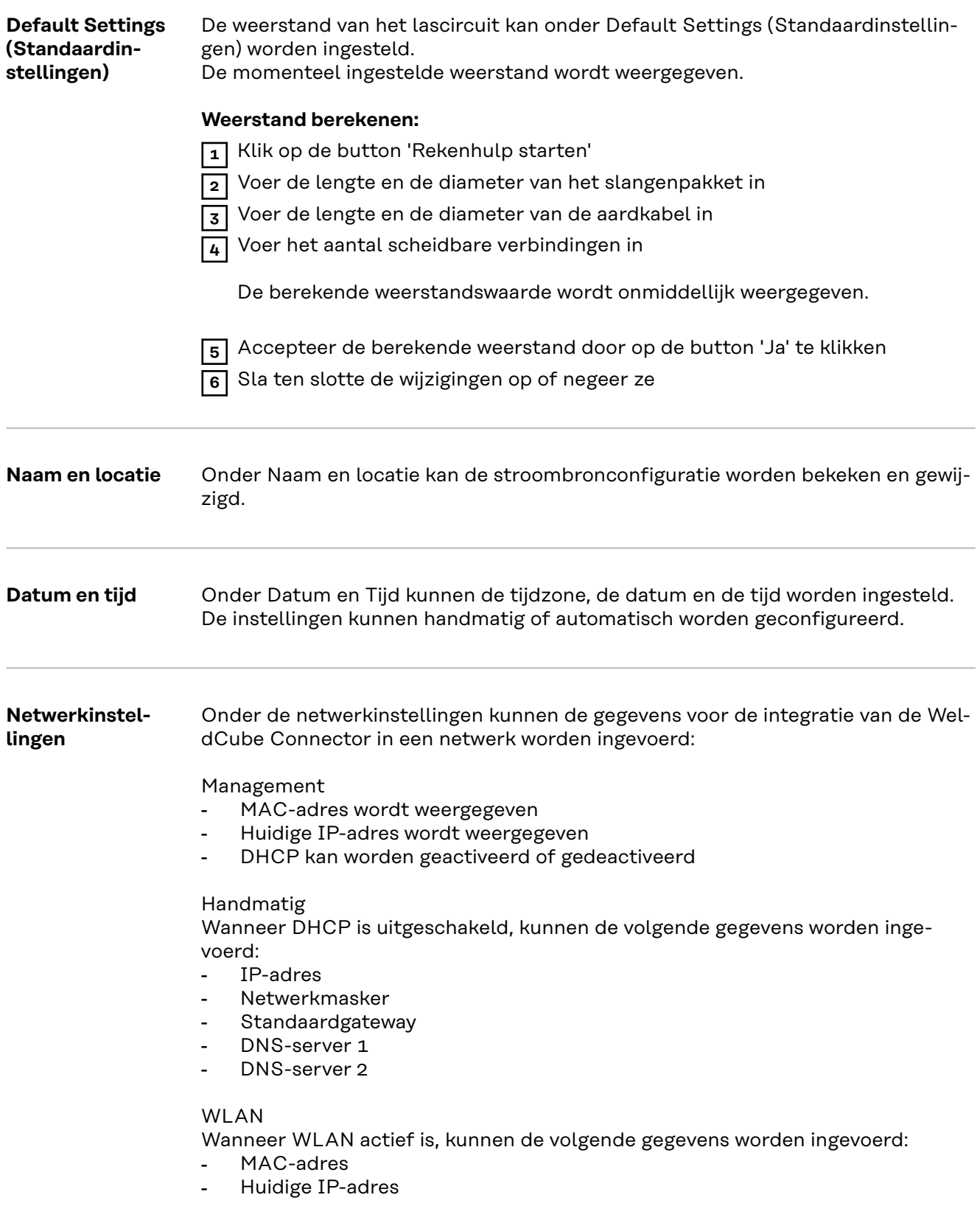

# <span id="page-44-0"></span>**Beveiligen en herstellen**

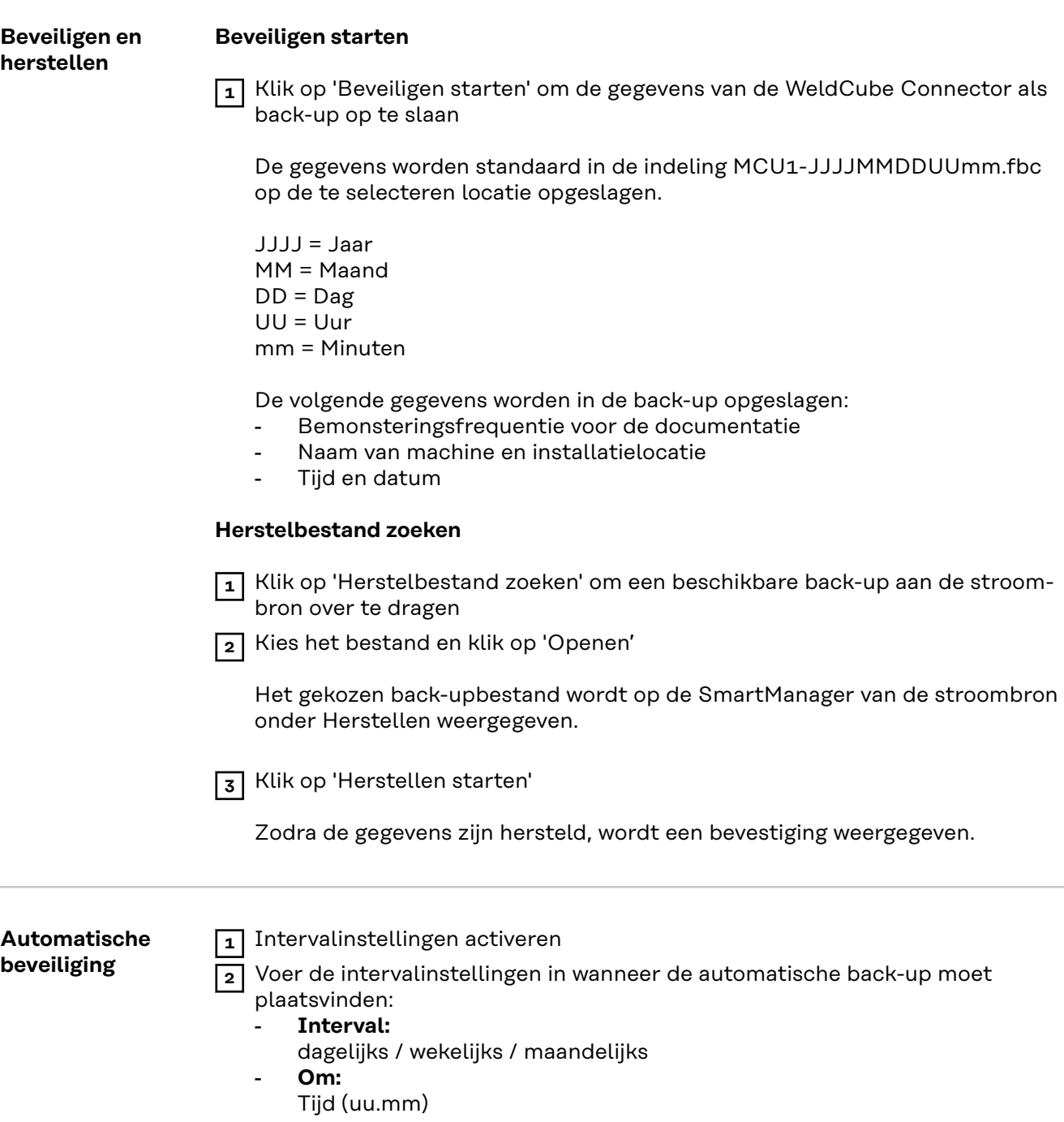

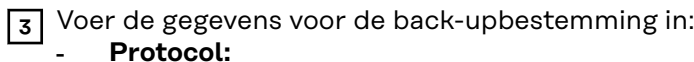

- - SFTP (Secure File Transfer Protocol) / SMB (Server Message Block)
- **Server:**
	- Voer het IP-adres van de doelserver in
- **Poort:**

Voer het poortnummer in. Als er geen poortnummer wordt ingevoerd, wordt automatisch de standaardpoort 22 gebruikt.

Als SMB is ingesteld onder Protocol, laat u het veld Poort leeg.

- **Opslaglocatie:**

Hier configureert u de submap waarin de back-up wordt opgeslagen. Als er geen opslaglocatie wordt ingevoerd, wordt de back-up in de hoofdmap van de server opgeslagen.

**BELANGRIJK!** Voer in geval van SMB en SFTB de opslaglocatie altijd in met een schuine streep '/'.

### - **Domein/Gebruiker, wachtwoord:**

Gebruikersnaam en wachtwoord – zoals geconfigureerd op de server; Bij het invoeren van een domein, voert u eerst het domein in, vervolgens de backslash '\' en daarna de gebruikersnaam (DOMEIN\GEBRUIKER).

**4** Als een verbinding via een proxyserver vereist is, activeer dan de proxy-instellingen en voer deze in:

- Server
- Poort
- **Gebruiker**
- Wachtwoord

**5** Wijzigingen opslaan

**6** Activeer de automatische beveiliging

Als u vragen over de configuratie hebt, kunt u contact opnemen met uw netwerkbeheerder.

# <span id="page-46-0"></span>**Gebruikersbeheer**

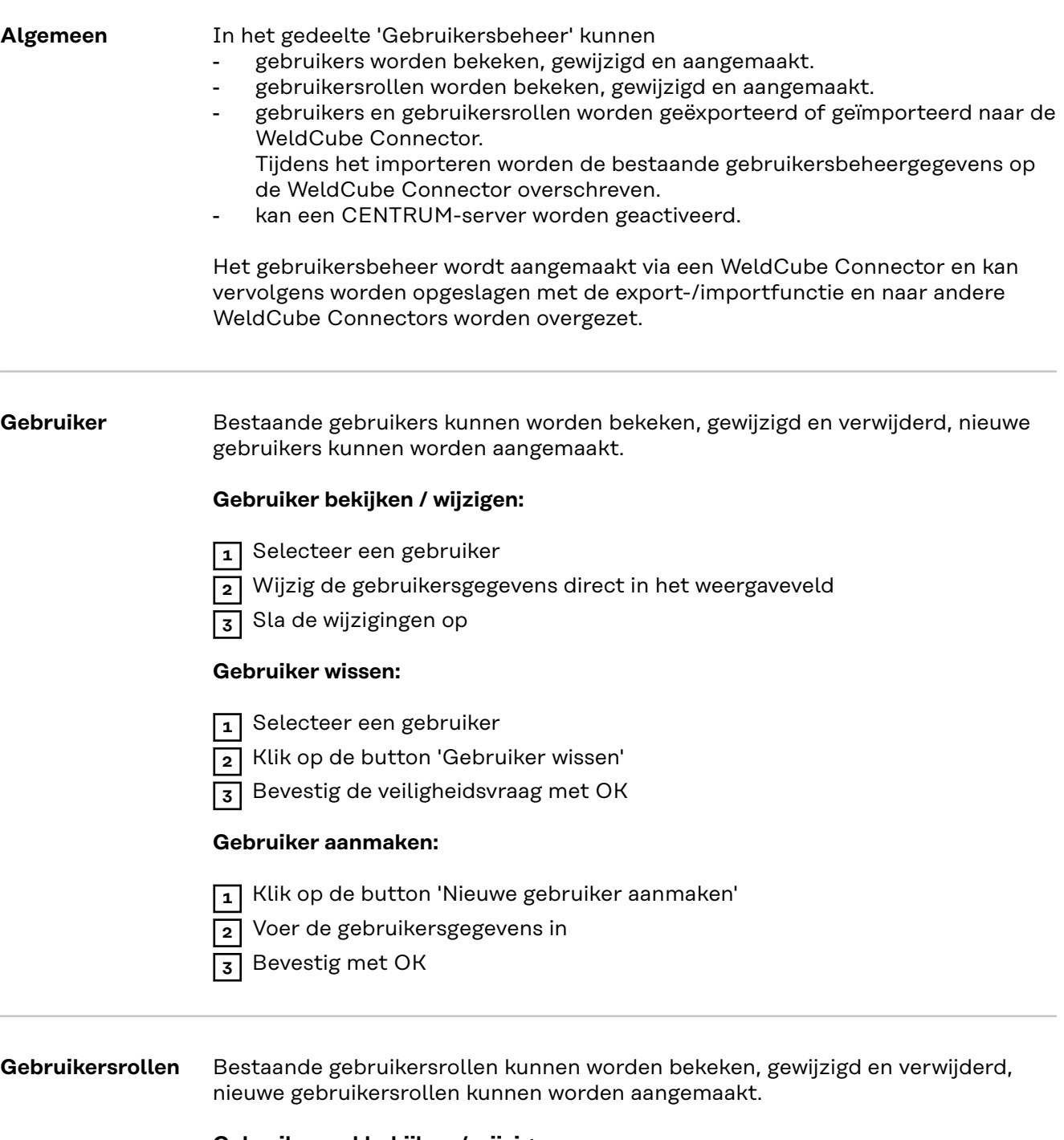

#### **Gebruikersrol bekijken / wijzigen:**

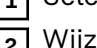

- **1** Selecteer een gebruikersrol
	- **2** Wijzig de gegevens van de gebruikersrol direct in het weergaveveld

**3** Sla de wijzigingen op

De rol 'Beheerder' kan niet worden gewijzigd.

#### **Gebruikersrol wissen:**

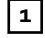

**1** Selecteer een gebruikersrol

**2** Klik op de button 'Gebruikersrol wissen'

<span id="page-47-0"></span>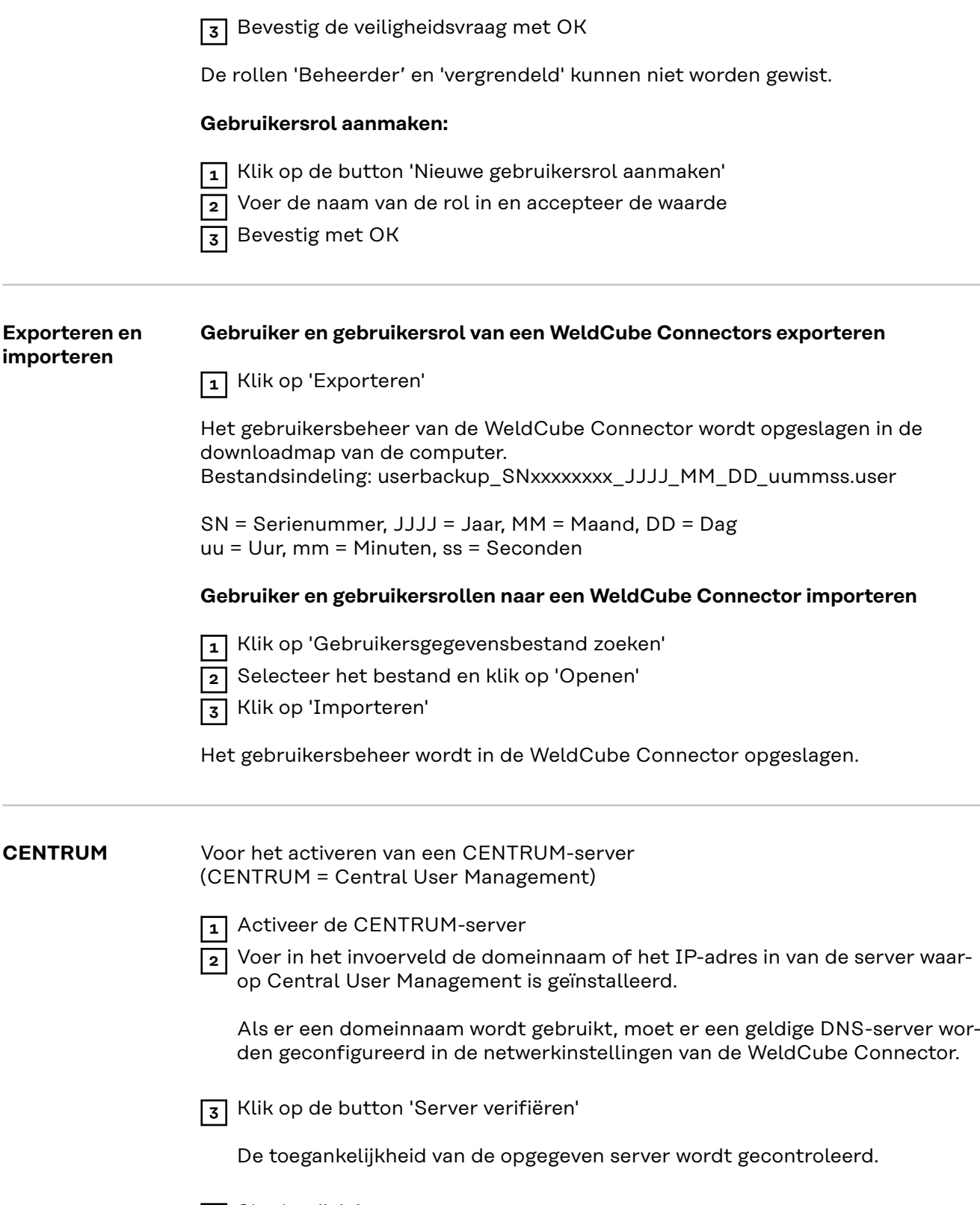

**4** Sla de wijzigingen op

# <span id="page-48-0"></span>**Overzicht**

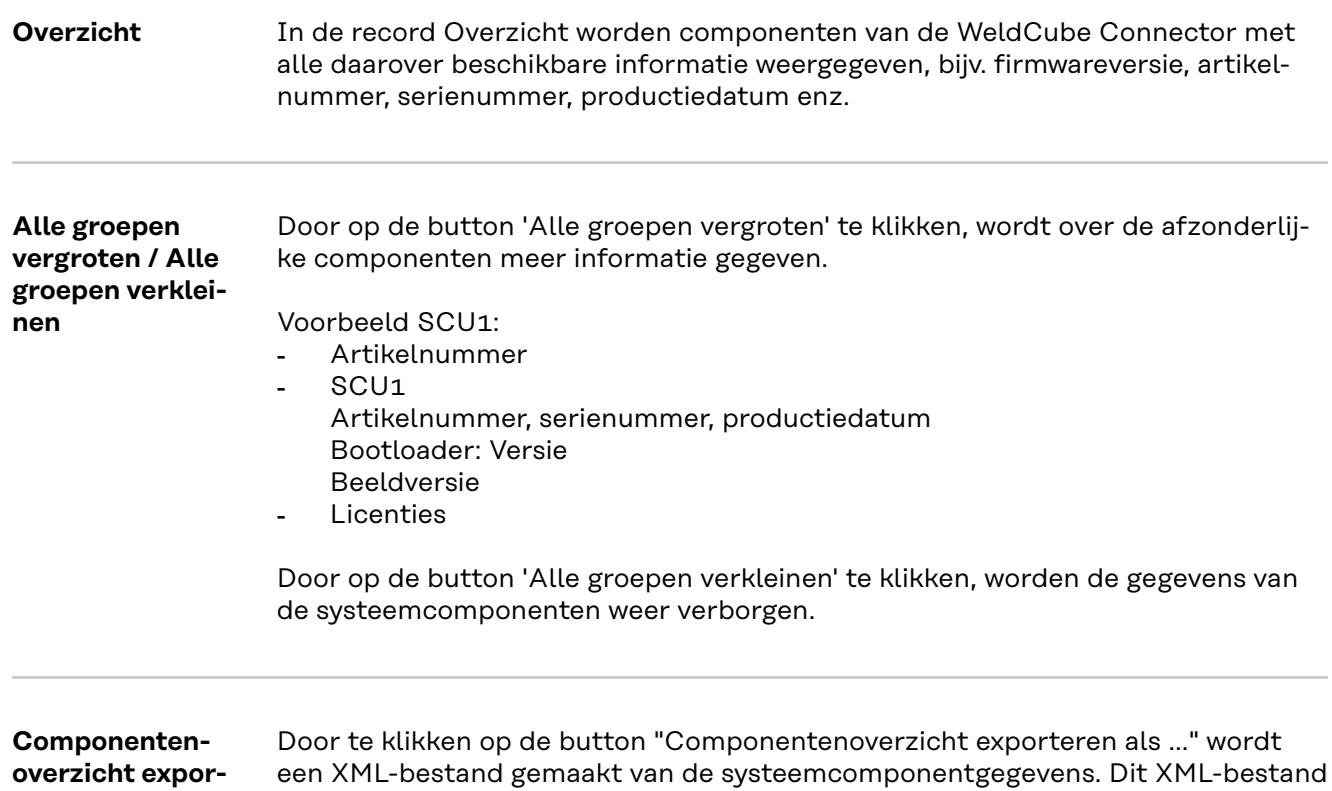

kan worden geopend of opgeslagen.

# <span id="page-49-0"></span>**Update**

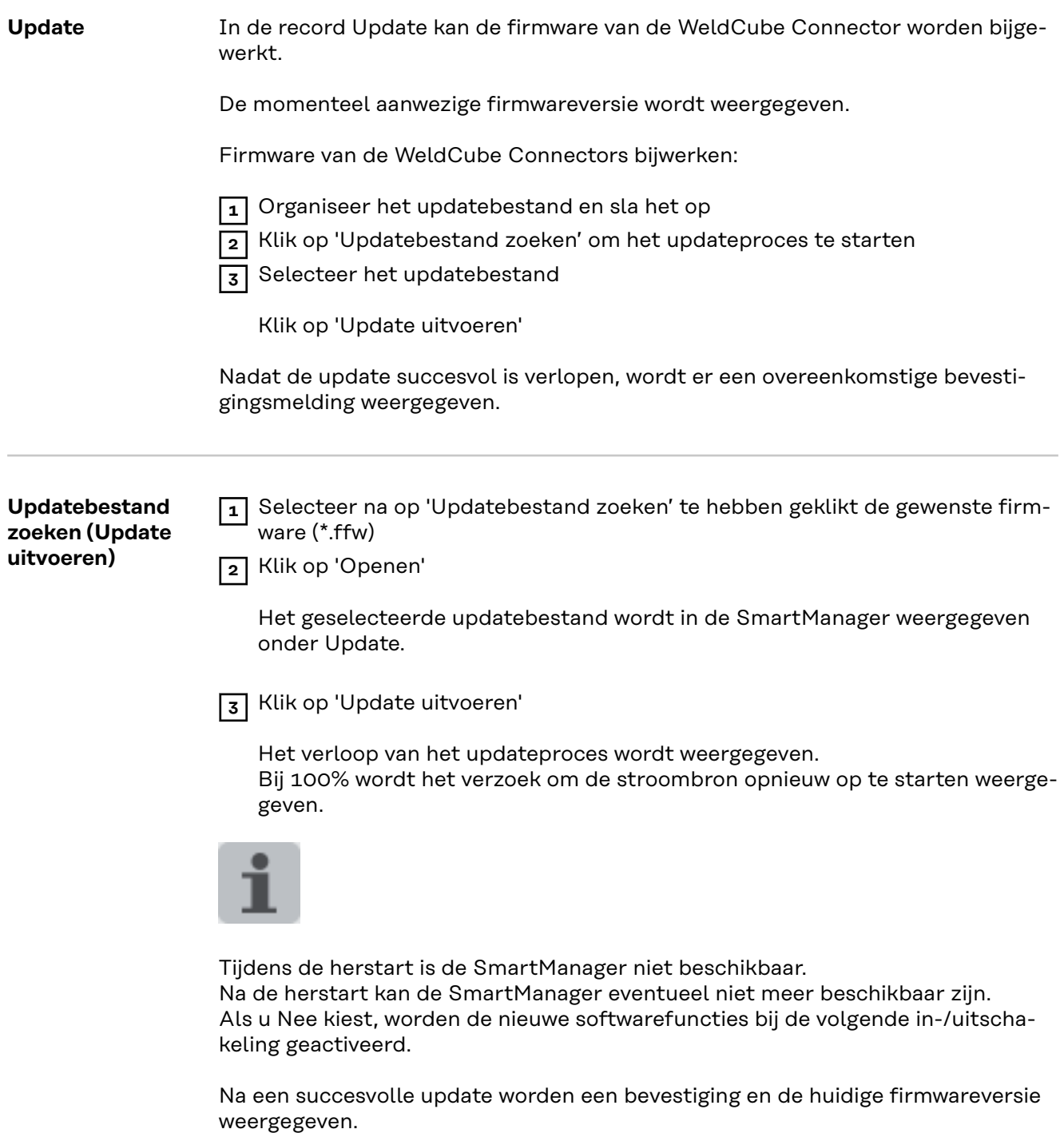

Meld u vervolgens opnieuw aan bij de SmartManager.

### <span id="page-50-0"></span>**Fronius Weld-Connect**

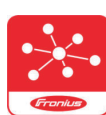

In de record Update kan tevens de mobiele toepassing Fronius Weld-Connect worden opgevraagd.

WeldConnect is een app voor draadloze interactie met het lassysteem.

#### **De volgende functies kunnen met WeldConnect worden uitgevoerd:**

- actuele apparaatconfiguratie in één oogopslag
- mobiele toegang tot de SmartManager van de stroombron
- automatische bepaling van de uitvoerparameters voor MIG/MAG en TIG
- cloudopslag en draadloze overdracht naar de stroombron
- onderdeelidentificatie
- aan- en afmelden bij de stroombron zonder NFC-kaart
- parameters en jobs opslaan en delen
- gegevensoverdracht van de ene stroombron naar de andere door middel van Backup, Restore
- Firmware-update

Fronius WeldConnect staat als volgt ter beschikking:

- als App voor Android
- als App voor Apple/IOS

Meer informatie over Fronius WeldConnect vindt u onder:

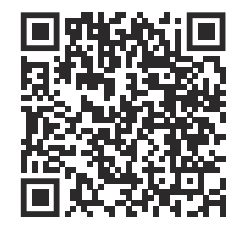

*https://www.fronius.com/en/welding-technology/innovative-solutions/weldconnect*

# <span id="page-51-0"></span>**Storingsdiagnose en storingen opheffen**

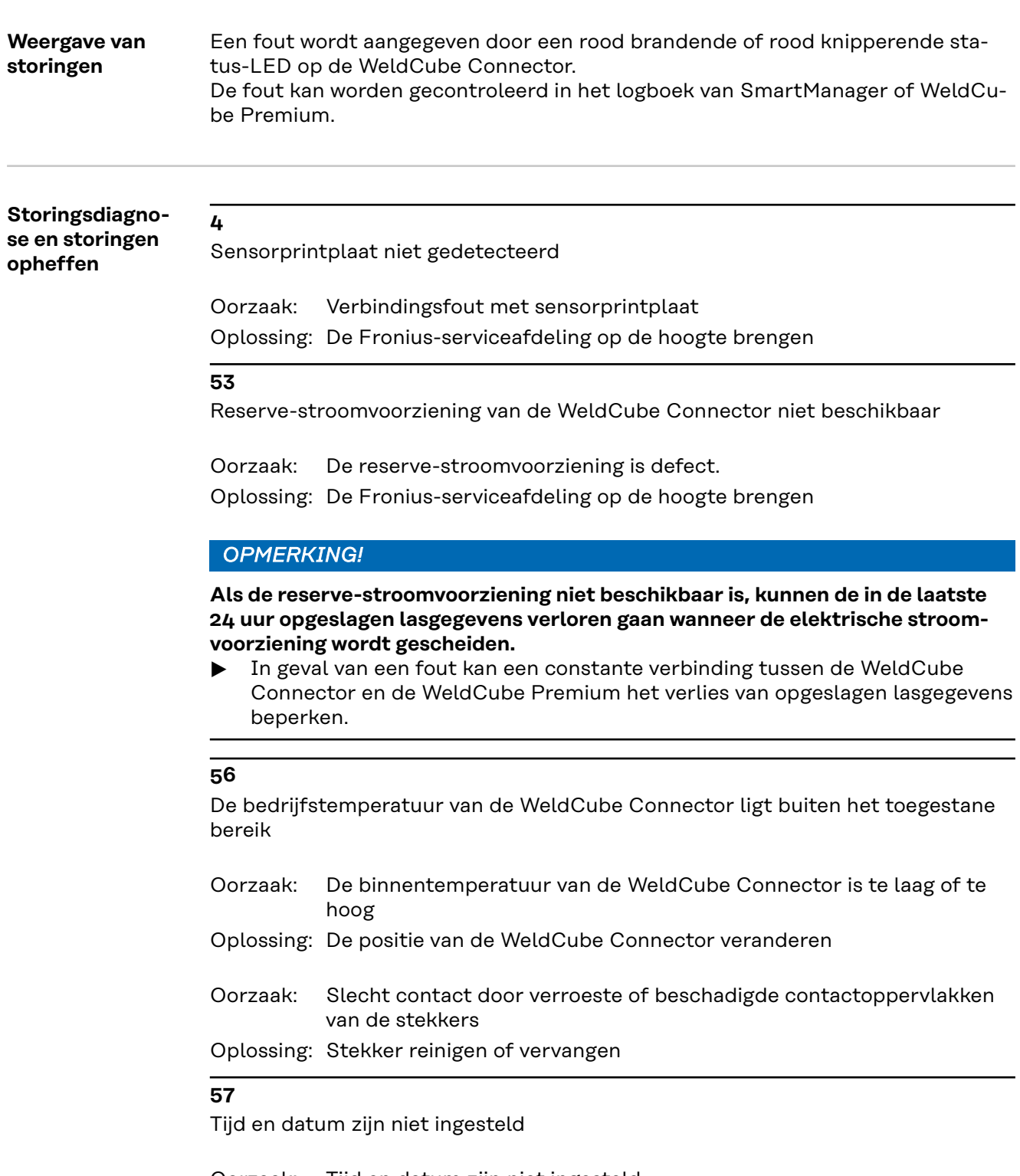

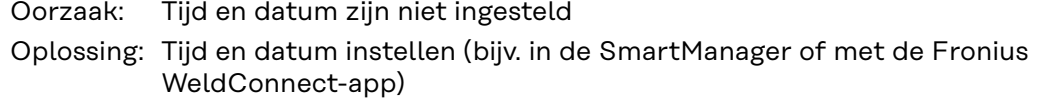

### <span id="page-52-0"></span>**Veiligheid GEVAAR!**

**Gevaar door verkeerde bediening en verkeerd uitgevoerde werkzaamheden.** Dit kan ernstig letsel en schade aan eigendommen veroorzaken.

- Alle werkzaamheden en functies die in dit document worden beschreven, mogen uitsluitend door technisch geschoold personeel worden uitgevoerd.
- U dient dit document volledig te lezen en te begrijpen.
- ▶ Alle veiligheidsvoorschriften en gebruikersdocumentatie van dit apparaat en alle systeemcomponenten moeten gelezen en begrepen worden.

#### $\sqrt{N}$ **GEVAAR!**

#### **Gevaar door elektrische stroom.**

Dit kan ernstig letsel en schade aan eigendommen veroorzaken.

- ▶ Schakel voor aanvang van de werkzaamheden alle betrokken apparaten en componenten uit en ontkoppel ze van het elektriciteitsnet.
- Beveilig alle betrokken apparaten en componenten tegen opnieuw inschakelen.
- Controleer na het openen van het apparaat met behulp van een geschikte meter of de elektrisch geladen onderdelen (bijv. condensatoren) ontladen zijn.

#### **GEVAAR!**  $\sqrt{N}$

#### **Gevaar door ontoereikende randaardeverbindingen.**

Dit kan ernstig letsel en schade aan eigendommen veroorzaken.

- ▶ De schroeven van de behuizing vormen een geschikte verbinding van de randaarde, voor de aarding van de behuizing.
- De schroeven van de behuizing mogen in geen geval worden vervangen door andere schroeven zonder betrouwbare verbinding van de randaarde.

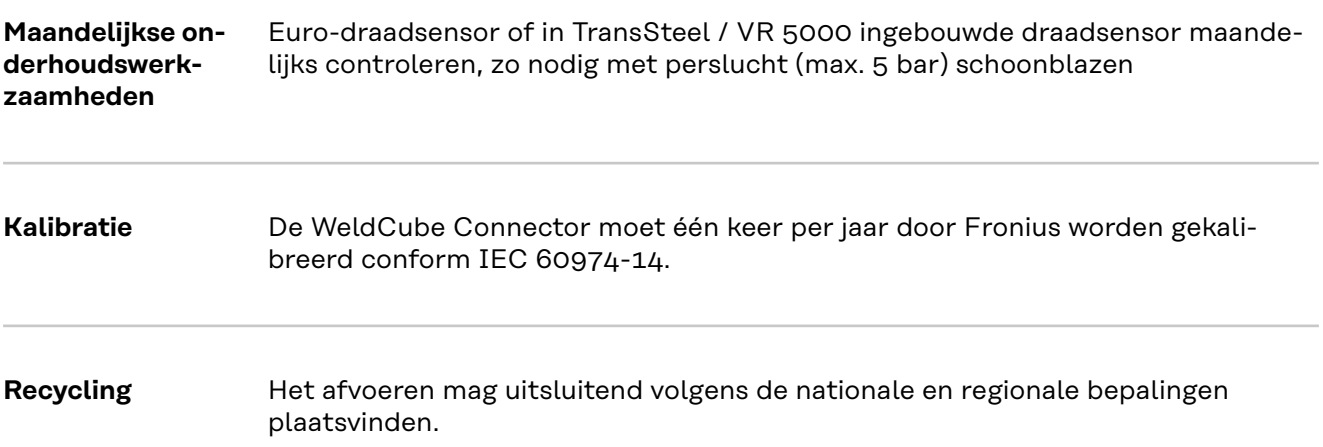

# <span id="page-53-0"></span>**Technische gegevens**

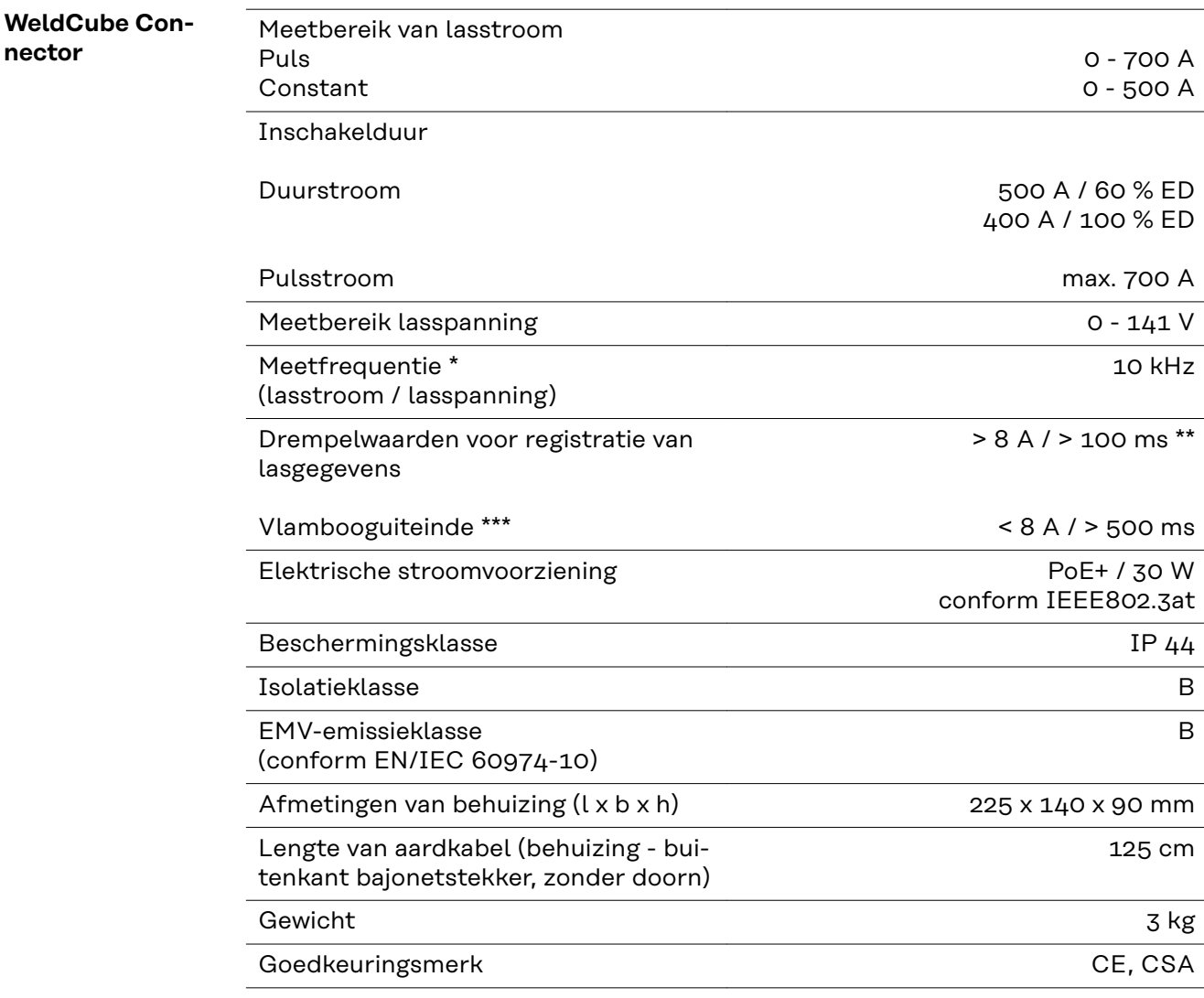

\* De documentatie wordt gevormd door de gemiddelde waarden overeenkomstig de ingestelde bemonsteringsfrequentie. Instelling van bemonsteringsfrequentie, zie pagina **[43](#page-42-0)**.

\*\* De totale lasbewerking moet > 100 ms zijn.

\*\*\* Een vlamboogonderbreking wordt niet gedetecteerd door de WeldCube Connector.

Een vlamboogonderbreking > 0,5 s wordt als een afzonderlijke lasbewerking beschouwd.

ED = inschakelduur

<span id="page-54-0"></span>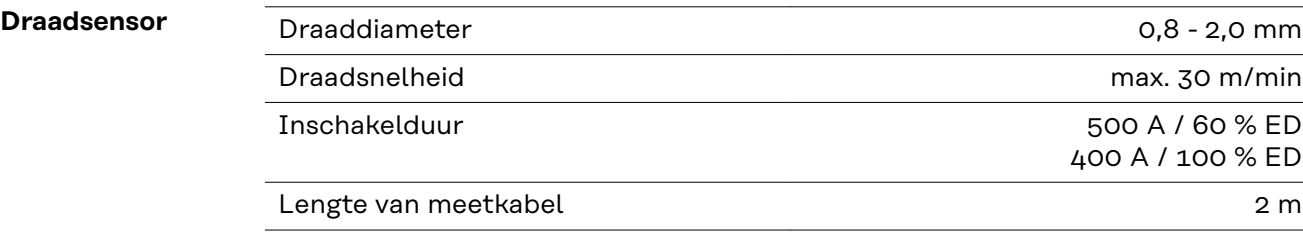

ED = inschakelduur

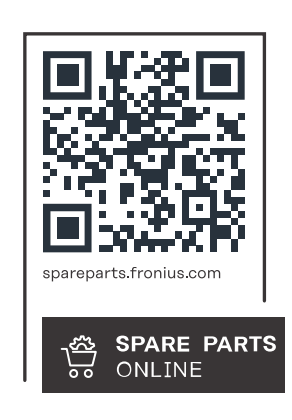

#### **Fronius International GmbH**

Froniusstraße 1 4643 Pettenbach Austria contact@fronius.com www.fronius.com

At www.fronius.com/contact you will find the contact details of all Fronius subsidiaries and Sales & Service Partners.